# **APLIKASI PEMESANAN MAKANAN DENGAN SISTEM CADANGAN PINTAR**

#### LAM THON YIN

#### PROF. MADYA DR. MOHD ZAKREE AHMAD NAZRI

*Fakulti Teknologi & Sains Maklumat, Universiti Kebangsaan Malaysia*

#### **ABSTRAK**

Akibat wabak Covid-19, banyak restoran mengambil inisiatif untuk menggunakan perkhidmatan penghantaran makanan. Walaupun syarikat penghantaran makanan mula melihat peningkatan permintaan terhadap produk mereka, cabaran yang berkaitan dengannya turut meningkat. Aplikasi penghantaran makanan yang ada di pasaran berdepan dengan cabaran pemasaran untuk meningkatkan jualan. Antara pendekatan yang digunakan untuk mengatasi cabaran tersebut adalah dengan penggunaan sistem cadangan. Walau bagaimanapun, sistem cadangan bergantung kepada algoritma yang berkesan dalam mencadangkan item yang tepat. Dalam kajian ini, seni bina klien-pelayan digunakan bagi meningkatkan kebolehgunaan aplikasi. Aplikasi pemesanan makanan yang dibina ini adalah model perniagaan alternatif dimana projek ini membina "pelantar sebagai perkhidmatan" yang murah dan kukuh untuk memenuhi permintaan. Satu daripada kelebihan aplikasi ini adalah untuk memberi pelanggan cadangan makanan yang paling relevan serta mengurangkan kos perkhidmatan untuk pelanggan kami (pelanggan dan penjual makanan). Platform ini berfungsi sebagai "pintu masuk utama", di mana penjual makanan boleh mendaftar, tidak kira seberapa besar atau kecilnya perniagaan mereka. Model Air Terjun dipilih sebagai metodologi System Development Life Cycle (SDLC) untuk membina aplikasi ini. Metodologi pembangunan sistem dimulakan dengan melakukan penyelidikan pasaran yang kompetitif. Untuk menyelesaikan pembangunan, rajah kes guna akan digunakan untuk mengenal pasti fungsi aplikasi ini. Reka bentuk dan rekaan berketepatan rendah hingga tinggi akan dilakukan melalui Figma. Untuk merumuskan algoritma yang optimum untuk sistem cadangan, kertas kajian seperti sistem cadangan "Youtube" turut dikajikan. Platform pangkalan data yang digunakan adalah Firebase. Kesimpulannya, aplikasi ini dapat membantu pelanggan untuk memilih makanan dengan sistem pemasaran berasaskan algoritma cadangan yang inovatif. Aplikasi ini juga dapat mengelak penjual makanan dari berdepan dengan amalan eksploitatif dan kenaikan Rakulti Teknologi & Sains Maklumat, Universiti Kebangsaan Malaysia<br> **ABSTRAK**<br>
Kkibat wabak Covid-19, banyak restoran mengambil inisiatif untuk meng<br>
perkhidmatan penghantaran makanan. Walaupun syarikat penghantaran makana ng kepada algoritma yang berkesan dalam me<br>
seni bina klien-pelayan digunakan bagi m<br>
pemesanan makanan yang dibina ini adalah<br>
membina "pelantar sebagai perkhidmatan" ya<br>
taan. Satu daripada kelebihan aplikasi ini adala<br>

komisen yang tidak munasabah oleh syarikat penghantaran makanan. Justeru, menggalakkan penjual makanan untuk menggunakan aplikasi ini agar penjual makanan dapat menarik lebih banyak pelanggan dengan harga yang lebih rendah yang ditawarkan berbanding dengan perkhidmatan penghantaran makanan yang lain.

#### **1 PENGENALAN**

Aplikasi pemesanan makanan telah menjadi salah satu industri yang paling pesat berkembang dalam beberapa tahun kebelakangan ini. Makanan ialah keperluan asas manusia, dan penghantaran makanan restoran kegemaran pengguna tidak pernah semudah ini. Kemudahan ini adalah hasil aplikasi yang telah menghimpunkan pelbagai restoran di dalam satu pelantar. Walaupun syarikat penghantaran makanan melihat peningkatan permintaan dan jualan, begitu juga dengan cabaran yang berkaitan dengannya yang turut meningkat. Sejarah tanah air ada merekodkan pengusaha restoran dan penghantar telah melakukan demonstrasi di seluruh negara kerana amalan eksploitatif dan kenaikan komisen oleh sebuah syarikat penghantaran makanan yang terkenal (Azuar 2021). Pemilik restoran semestinya terpaksa menaikkan harganya. Harga perkhidmatan penghantaran makanan melambung tinggi kerana pemilik restoran ingin menampung kos yang dikenakan kepada mereka. Aplikasi pemesanan makanan telah menjadi salah satu industri yang paling pesat berkalam beberapa tahun kebelakangan ini. Makanan ialah keperluan asas manu:<br>enghantaran makanan restoran kegemaran pengguna tidak pernah semud

Selain itu, membuat keputusan tentang makanan apakah yang menjadi hidangan untuk keluarga atau diri sendiri adalah salah satu masalah paling tipikal yang dihadapi oleh pelanggan semasa memesan makanan dalam talian. Pilihan yang terlalu banyak untuk dipilih mungkin mudah membebankan pelanggan, mengakibatkan jualan hilang. Oleh sebab itu, pelbagai aplikasi pemesanan makanan telah membina sistem cadangan. Ia boleh membantu restoran menjana rezeki dengan mencadangkan pelbagai jenis makanan kepada pengguna berdasarkan jenis makanan yang mereka makan. Walaubagaimanapun, aplikasi pemesanan makanan yang ada di pasaran menghadapi masalah dengan merancang sistem cadangan makanan yang optimum. Selain perbezaan seni bina utama, kebanyakan aplikasi pemesanan makanan hanya mengambil kira faktor jarak jauh restoran dari pelanggan dalam sistem cadangan makanan. Pendekatan tersebut bukan sahaja teknik yang tidak cekap tetapi juga akan mengalihkan pelanggan. rkenal (Azuar 2021). Pemilik restoran seme<br>perkhidmatan penghantaran makanan melam<br>ampung kos yang dikenakan kepada mereka.<br>nembuat keputusan tentang makanan apakah y<br>endiri adalah salah satu masalah paling tipikal y<br>makan

Penghantaran makanan dan barangan runcit mungkin merupakan salah satu model perniagaan yang paling teruk di dunia (Assif Shameen 2021). Kebanyakan model perniagaan pemesanan makanan dalam talian menggunakan skema penghantar, restoran dan pelanggan.

2

Walaupun model tersebut menyediakan pelantar yang komprehensif dan padu bagi semua pihak berkaitan tetapi kos operasi adalah mahal. Hal ini demikian kerana pemilik restoran akan dikenakan bayaran atas penggunaan perkhidmatan pelantar perniagaaan mereka. Caj digunakan terutamanya untuk melatih penghantar dan menyelenggara pelantar. Pertikaian lama mengenai gaji dan imbuhan ini boleh menjadi faktor asas yang mendorong penghantar untuk meninggalkan syarikat itu, menyebabkan kekurangan penghantar dan mengganggu operasi perkhidmatan tempahan makanan dalam talian (savemalaysia 2021).

#### **2 PENYATAAN MASALAH**

Algoritma sistem cadangan makanan yang sedia ada hanya memaparkan sejarah pembelian. Aplikasi berkenaan seperti Foodpanda tidak mempunyai fungsi atau modul yang memberikan cadangan yang relevan serta memudahkan pengguna. Sebuah sistem cadangan makanan yang efektif dapat mempercepatkan proses pembuatan keputusan ketika penggunaan aplikasi. Selain itu, model perniagaan yang digunakan oleh kebanyakan aplikasi pemesanan makanan iaitu "pelantar kepada pelanggan" adalah mahal. Tambahan pula, komunikasi terus antara restoran dan pelanggan tidak dapat dicapai kerana pelanggan hanya boleh tinggalkan teguran dan keperluan khas sebagai nota ringkas bersama pesanan. Hal ini demikian boleh mengakibatkan pesanan yang salah atau mengelirukan. Masalah di atas menimbulkan persoalan teknikal tentang bagaimana sistem boleh mencadangkan menu makanan yang relevan yang dapat meningkatkan kebolehgunaan aplikasi pemesanan, justeru meningkatkan kepuasan pengguna? berkhidmatan tempahan makanan dalam talian (savemalaysia 2021).<br>
PENYATAAN MASALAH<br>
Ngoritma sistem cadangan makanan yang sedia ada hanya memaparkan sejarah per<br>
Aplikasi berkenaan seperti Foodpanda tidak mempunyai fungsi belanggan" adalah mahal. Tambahan pula, kon<br>lak dapat dicapai kerana pelanggan hanya belak dapat dicapai kerana pelanggan hanya belanggan danya belah atau mengelirukan. Masalah di atas meni<br>a sistem boleh mencadangkan menu

## **3 OBJEKTIF KAJIAN**

Matlamat projek ini ialah untuk membangunkan sebuah aplikasi pemesanan makanan yang berasaskan modul perniagaan "pelantar sebagai perkhidmatan". Untuk mencapai matlamat ini, berikut adalah objektif yang perlu dicapai:

- a. membangunkan modul-modul pengurusan piawai untuk proses bisnes pemesanan makanan.
- b. membangunkan sistem cadangan yang berkesan bagi memudahkan proses pemesanan pelanggan.
- c. membangunkan perkhidmatan pemesejan untuk memudahkan komunikasi antara penjual dan pembeli.

- d. membangunkan fungsi aplikasi yang membenarkan setiap pelanggan mendaftar perniagaan mereka untuk menjual makanan.
- e. menyediakan fungsi yang membolehkan pengguna bertukar dengan mudah antara peranan yang berbeza iaitu penjual dan pembeli.

Selain itu, projek ini menyasarkan untuk menemui model perniagaan yang lebih berkesan untuk aplikasi pemesanan makanan bagi meningkatkan penyesuaian pemilik restoran kepada aplikasi ini sekali gus meningkatkan kebolehpasaran aplikasi ini.

#### **4 METOD KAJIAN**

Metodologi pembangunan projek ini adalah berdasarkan Model Air Terjun. Sebab untuk memilih model ini adalah kerana analisis keperluan projek dan reka bentuk dapat ditakrifkan dan didokumenkan dengan jelas. Tambahan pula, model ini mempunyai langkah pembangunan yang sistematik, bermula dengan penghasilan dokumentasi dapat mengelakkan pembaziran masa kerana risiko gelinciran jadual menjadi rendah. Rajah 1 di bawah menunjukkan gambar rajah model air terjun kajian ini.

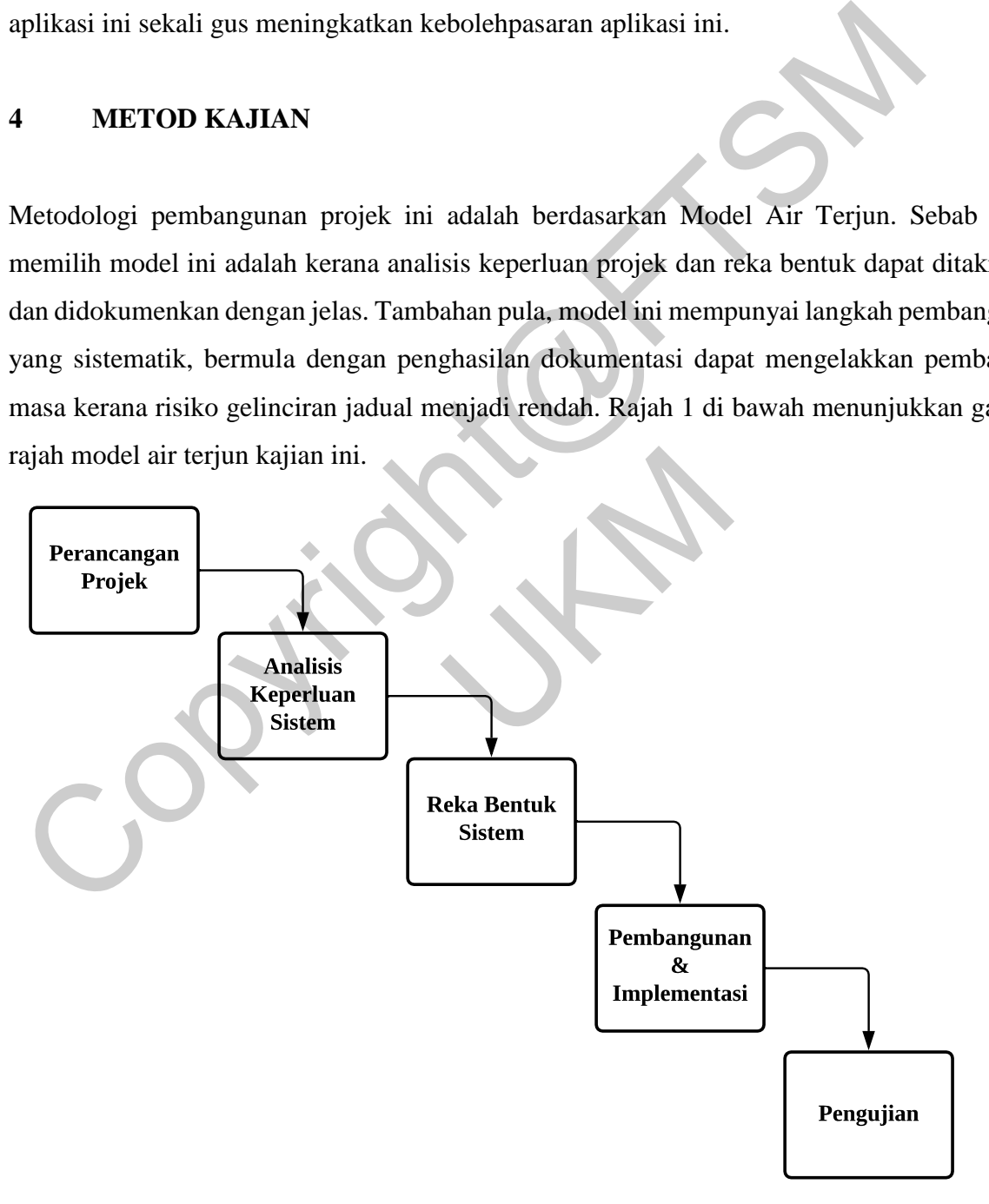

Rajah **Error! No text of specified style in document.** Model Air Terjun

4

#### **4.1 Fasa Perancangan**

Fasa ini membincangkan mengenai perancangan projek seperti mengenalpasti topik, masalah dan objektif. Fasa ini juga menganalisis keperluan pengguna aplikasi pemesanan makanan dengan memahami objektif dan masalah yang dihadapi oleh mereka. Cadangan penyelesaian dan skop kajian pembangunan sistem ini turut dikenal pasti.

#### **4.2 Fasa Analisis**

Fasa ini menumpukan perhatian ke atas keperluan sistem dalam pembangunan aplikasi dan sistem cadangan. Dalam fasa ini, Spesifikasi Keperluan Sistem dan usulan projek akan dihasilkan. Sistem sedia ada turut dikaji bagi membantu pengumpulan spesifikasi sistem agar menghasilkan projek ini dengan sempurna. 1. 12 Fasa Analisis<br>
Fasa ini menumpukan perhatian ke atas keperluan sistem dalam pembangunan apli<br>
istem cadangan. Dalam fasa ini, Spesifikasi Keperluan Sistem dan usulan proj<br>
ilihasilkan. Sistem sedia ada turut dikaji b

#### **4.3 Fasa Reka Bentuk**

Fasa ini dijalankan untuk membina reka bentuk sistem mengikuti keperluan sistem yang dispesifikasikan pada fasa yang lepas. Fungsi aplikasi turut dikenal pasti dengan rajah kes guna, tidak lupa juga lakaran reka bentuk sistem.

#### **4.4 Fasa Implementasi**

Fasa ini akan menumpukan perhatian atas pembangunan sistem cadangan dengan teknik algoritma yang telah dikaji pada fasa lepas. Dalam fasa implementasi, aplikasi akan dibina dan diuji bahawa fungsi yang direkabentukkan memenuhi keperluan. ga lakaran reka bentuk sistem.<br>
mentasi<br>
mumpukan perhatian atas pembangunan siste<br>
ah dikaji pada fasa lepas. Dalam fasa implemen<br>
si yang direkabentukkan memenuhi keperluan.<br>
jian<br>
mgkan bagaimana pengujian sistem dijala

#### **4.5 Fasa Pengujian**

Fasa ini membincangkan bagaimana pengujian sistem dijalankan dengan menggunakan teknik pengujian seperti pengujian sistem dan pengujian penerimaan sistem.

#### **5 HASIL KAJIAN**

Pembangunan aplikasi telah dijalankan berdasarkan keperluan-keperluan serta reka bentuk yang telah ditentukan. Android Studio merupakan Integrated Development Environment (IDE) utama yang digunakan untuk pembangunan sistem. Bahasa kod yang digunakan adalah Java. Google Firebase telah digunakan sebagai sistem pengurusan pangkalan data. Beberapa fungsi

yang ditawarkan oleh Google Firebase turut digunakan seperti Firebase Authentication. Untuk mendapatkan maklumat tempat, Google Places API digunakan.

Aplikasi pemesanan makanan ini menyasarkan dua golongan pengguna yang berbeza. Jenis pengguna pertama ialah pelanggan yang ingin mencari makanan yang tersedia di tempat sekitarnya, dan kedua ialah penjual makanan. Hasil-hasil pembangunan akan dibincangkan mengikut modul-modul yang telah ditentukan.

#### **5.1 Modul Pendaftaran Dan Log Masuk Bagi Kedua-dua Jenis Pengguna**

Bahagian kiri Rajah 2 menunjukkan antara muka ketika pengguna log masuk. Pengguna boleh mengisi nombor telefon lalu menekan butang "log masuk". Bahagian kanan Rajah 2 pula menunjukkan antara muka bagi pengguna untuk memasukkan OTP yang diterima.

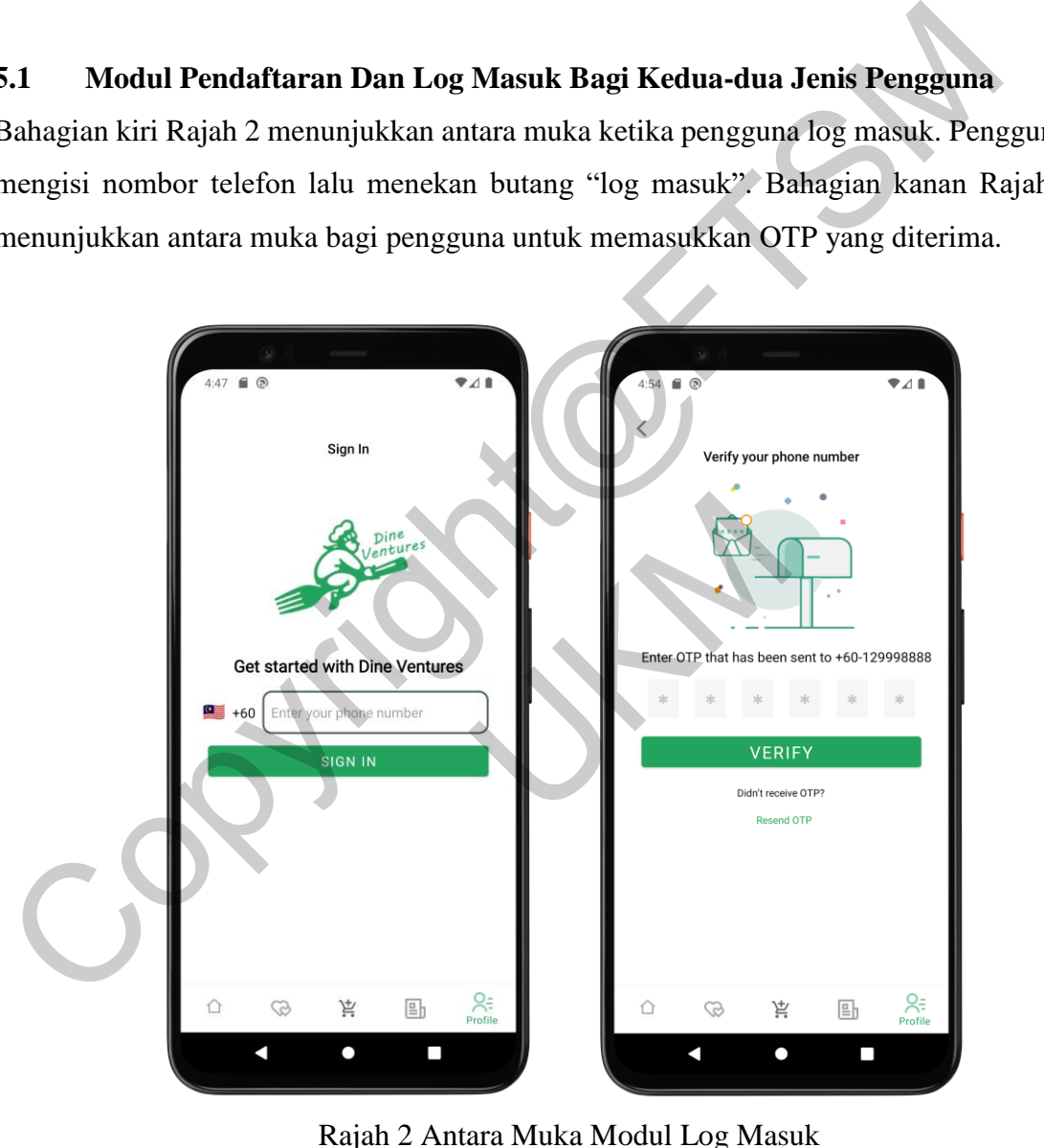

Rajah 2 Antara Muka Modul Log Masuk

Selepas itu, sistem akan mengesahkan OTP serta menyemak dalam pangkalan data sama ada nombor telefon tersebut telah didaftarkan sebelum ini. Apabila sistem telah mengesahkan bahawa nombor telefon tersebut belum didaftarkan lagi, sistem memaparkan halaman pendaftaran serta menggesa pengguna untuk mengisi nama seperti yang dipaparkan

6

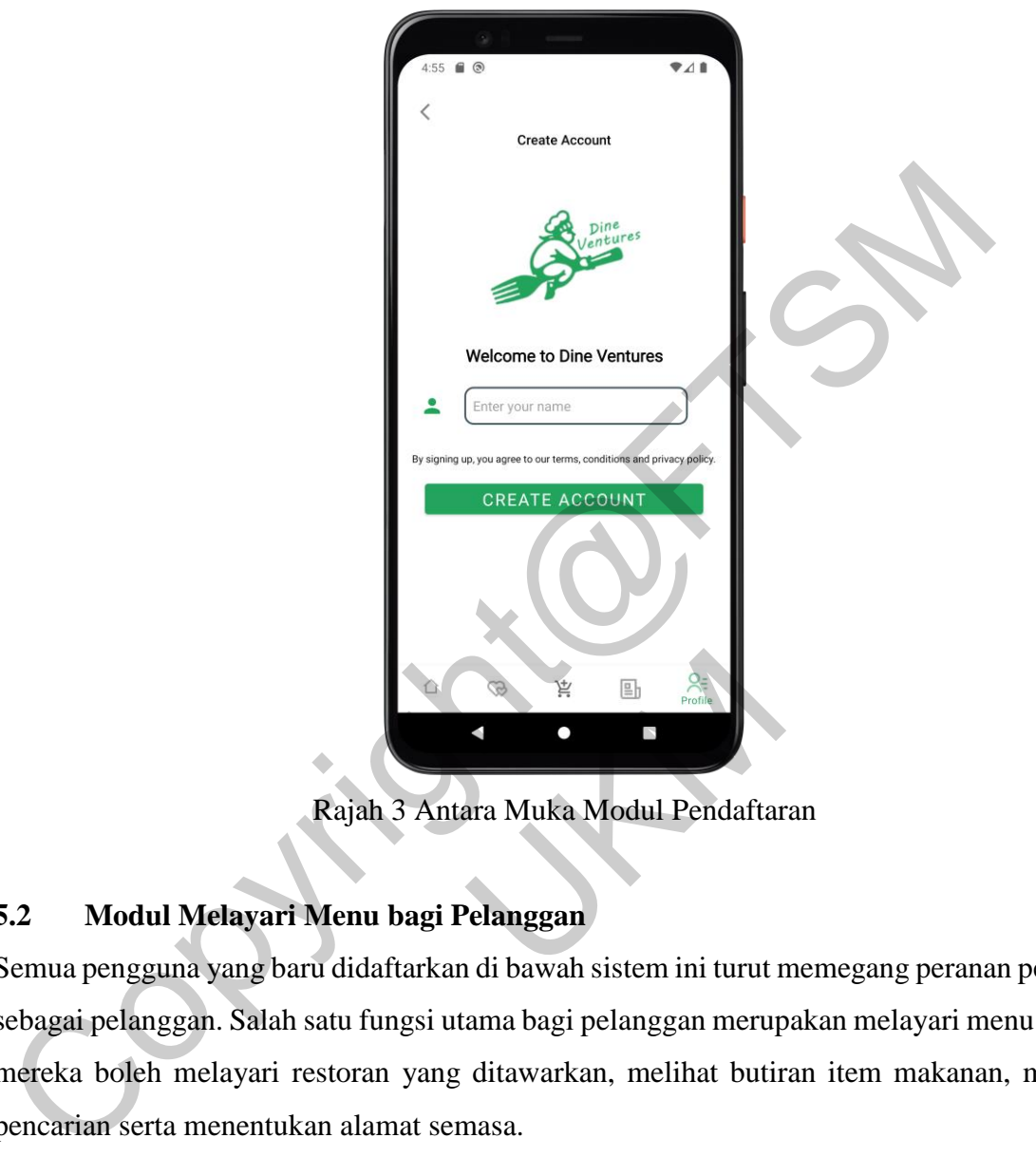

pada Rajah 3. Sistem turut log masuk pengguna dan memaparkan halaman utama sistem selepas pengguna berjaya didaftarkan di bawah sistem.

Rajah 3 Antara Muka Modul Pendaftaran

### **5.2 Modul Melayari Menu bagi Pelanggan**

Semua pengguna yang baru didaftarkan di bawah sistem ini turut memegang peranan pengguna sebagai pelanggan. Salah satu fungsi utama bagi pelanggan merupakan melayari menu di mana mereka boleh melayari restoran yang ditawarkan, melihat butiran item makanan, membuat pencarian serta menentukan alamat semasa. Rajah 3 Antara Muka Modul Pendaftar<br>
Rajah 3 Antara Muka Modul Pendaftar<br>
Layari Menu bagi Pelanggan<br>
vang baru didaftarkan di bawah sistem ini turut r<br>
Salah satu fungsi utama bagi pelanggan merup<br>
ayari restoran yang dit

#### **a. Fungsi Melayari Restoran Dan Melihat Butiran Item Makanan**

Bagi pelanggan, sistem akan memaparkan restoran-restoran yang sedia ada untuk dilayari. Setelah pelanggan memilih restoran yang ingin dilihat, sistem memaparkan item makanan yang ditawarkan oleh restoran tersebut. Butiran item makanan yang terperinci seperti deskripsi makanan akan ditunjukkan setelah pelanggan klik pada salah satu item makanan yang tersedia. Rajah 4 menunjukkan antara muka bagi modul melayari menu yang merangkumi antara muka utama dan antara muka butiran restoran.

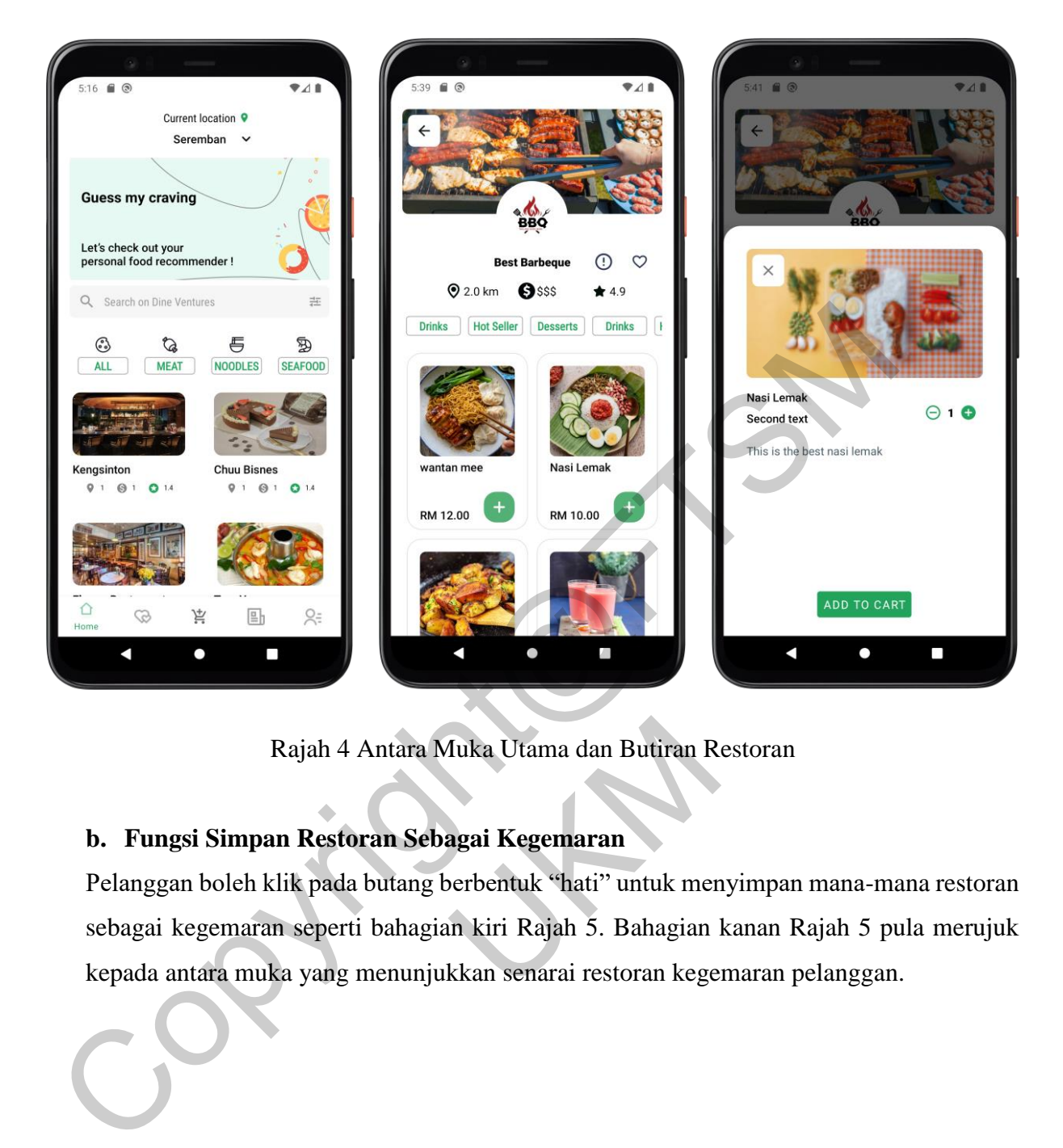

Rajah 4 Antara Muka Utama dan Butiran Restoran

## **b. Fungsi Simpan Restoran Sebagai Kegemaran**

Pelanggan boleh klik pada butang berbentuk "hati" untuk menyimpan mana-mana restoran sebagai kegemaran seperti bahagian kiri Rajah 5. Bahagian kanan Rajah 5 pula merujuk kepada antara muka yang menunjukkan senarai restoran kegemaran pelanggan. Rajah 4 Antara Muka Utama dan Butiran R<br> **npan Restoran Sebagai Kegemaran**<br>
eh klik pada butang berbentuk "hati" untuk mer<br>
aran seperti bahagian kiri Rajah 5. Bahagian<br>
muka yang menunjukkan senarai restoran kege

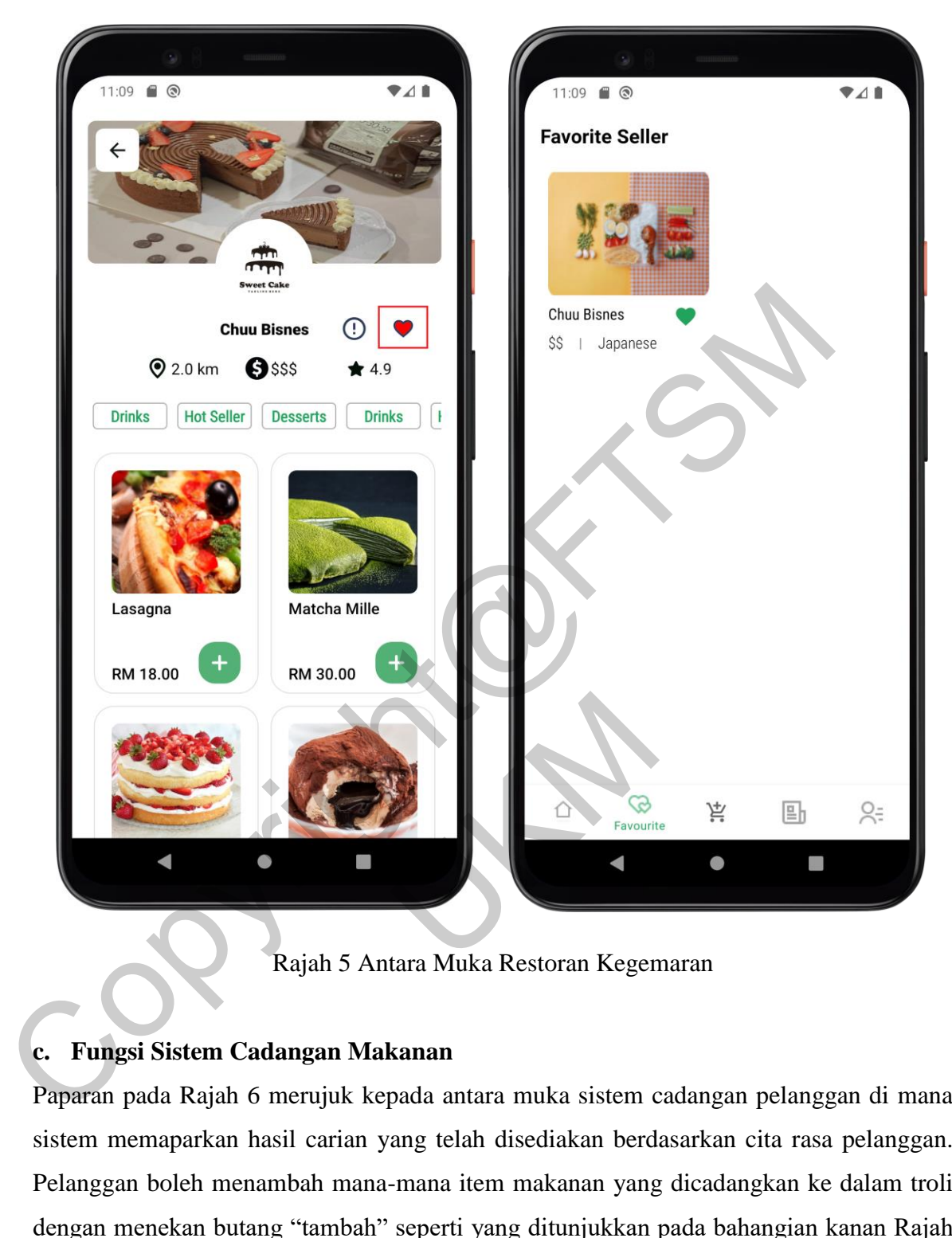

Rajah 5 Antara Muka Restoran Kegemaran

## **c. Fungsi Sistem Cadangan Makanan**

Paparan pada Rajah 6 merujuk kepada antara muka sistem cadangan pelanggan di mana sistem memaparkan hasil carian yang telah disediakan berdasarkan cita rasa pelanggan. Pelanggan boleh menambah mana-mana item makanan yang dicadangkan ke dalam troli dengan menekan butang "tambah" seperti yang ditunjukkan pada bahangian kanan Rajah 6. Sistem cadangan hanya akan memaparkan item makanan yang belum dilihat oleh pelanggan berdasarkan algoritma yang ditetapkan dalam sistem.

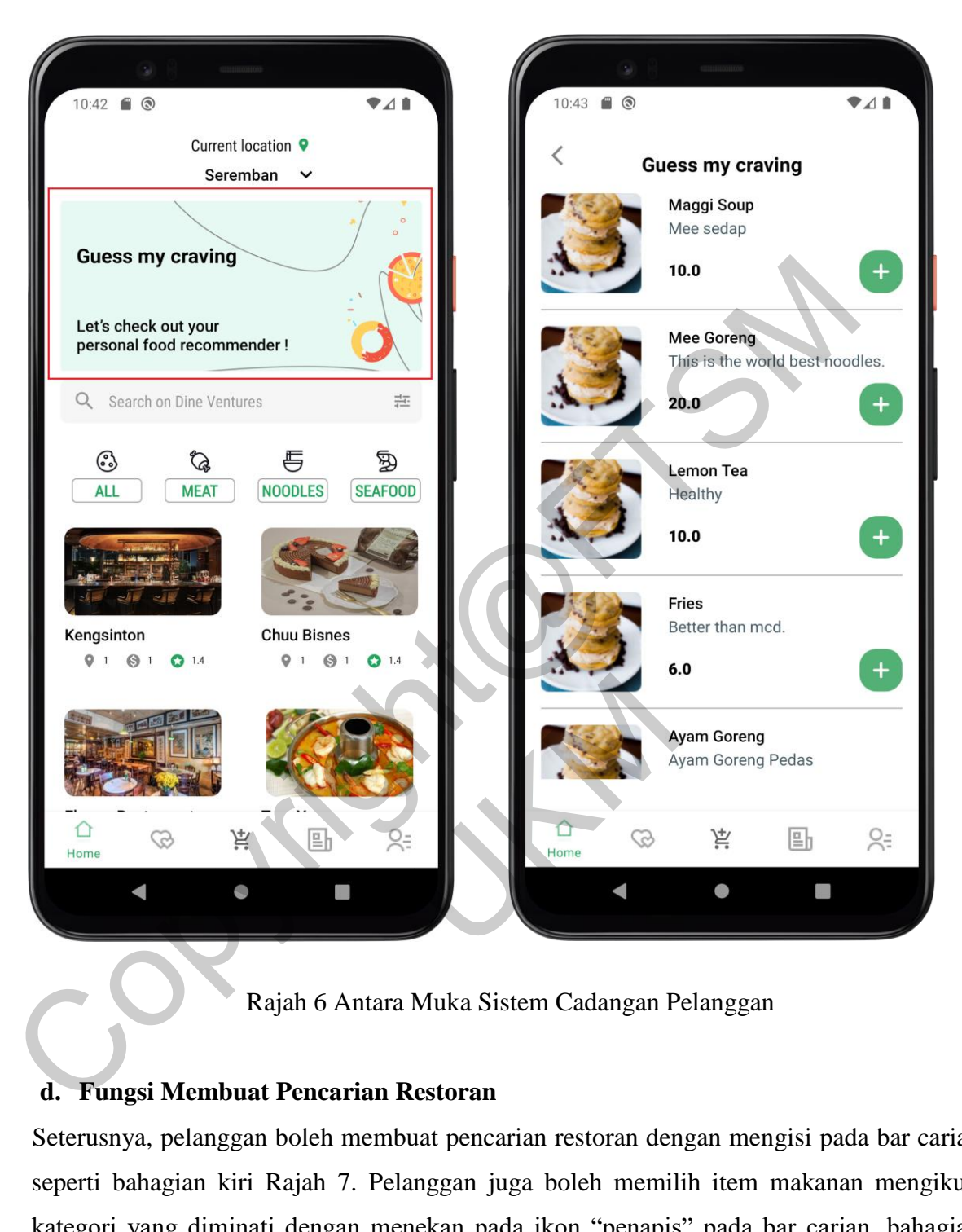

Rajah 6 Antara Muka Sistem Cadangan Pelanggan

### **d. Fungsi Membuat Pencarian Restoran**

Seterusnya, pelanggan boleh membuat pencarian restoran dengan mengisi pada bar carian seperti bahagian kiri Rajah 7. Pelanggan juga boleh memilih item makanan mengikuti kategori yang diminati dengan menekan pada ikon "penapis" pada bar carian, bahagian kanan Rajah 7 menunjukkan butiran jenis penapisan yang tersedia dalam sistem.

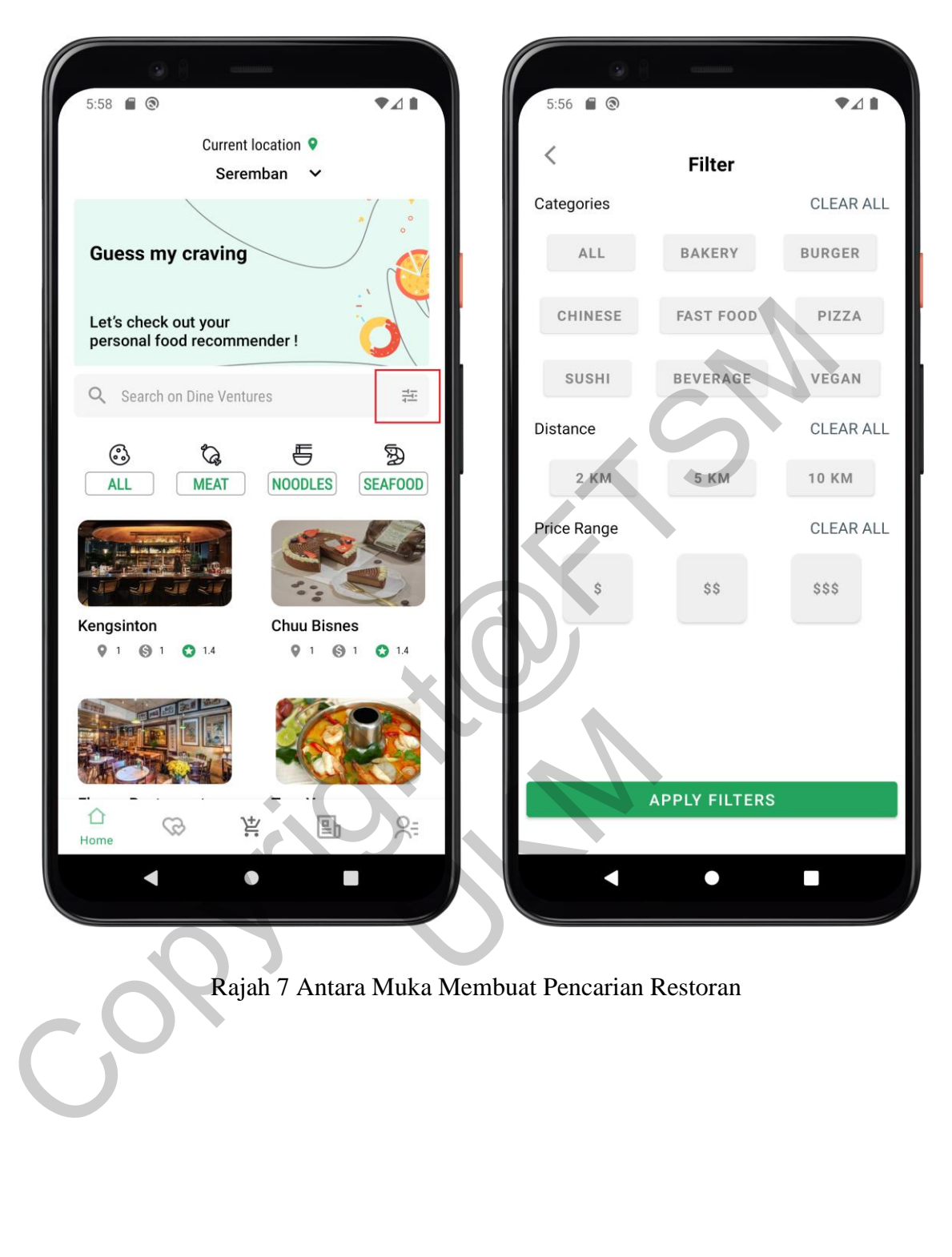

Rajah 7 Antara Muka Membuat Pencarian Restoran

#### **e. Fungsi Menetapkan Alamat Semasa**

Pelanggan juga boleh mengemas kini alamat semasa dengan menekan pada alamat semasa yang dipaparkan pada halaman utama. Rajah 8 merujuk kepada antara muka mengemas kini alamat semasa. Pelanggan boleh menekan butang "Guna lokasi semasa" seperti yang ditunjukkan pada bahangian kanan Rajah 8. Pelanggan dapat menetapkan alamat semasa melalui peta Google yang dipaparkan lalu mengesahkan lokasi yang tepat.

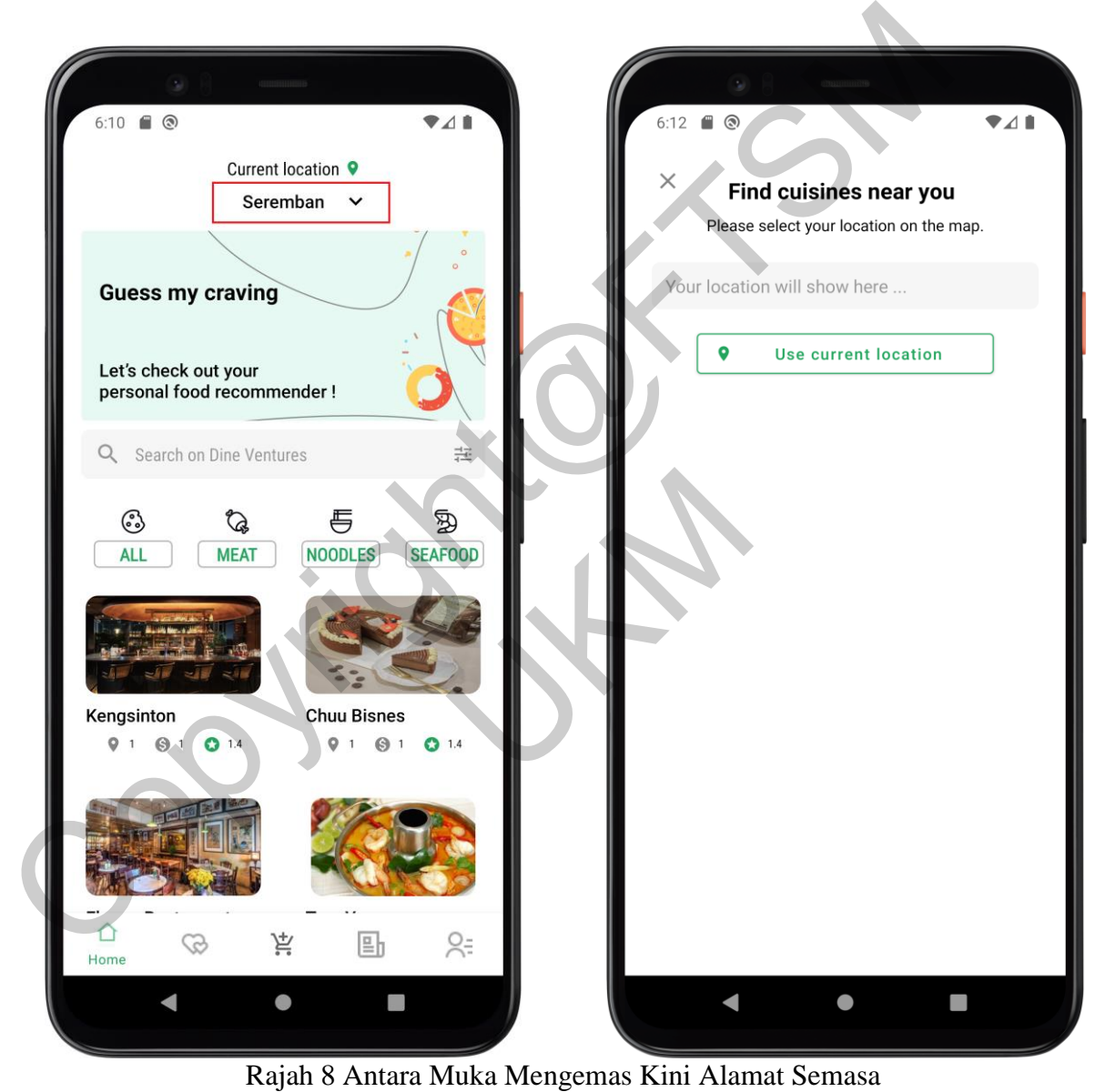

Rajah 8 Antara Muka Mengemas Kini Alamat Semasa

### **5.3 Modul Membuat Pesanan oleh Pelanggan**

Setelah pelanggan melayari menu, pelanggan boleh membuat pesanan. Modul ini merangkumi setiap komponen dalam proses pembuatan pesanan termasuk menambah makanan ke troli,

mengemas kini dan mengesahkan butiran pesanan, membuat pesanan, berkomunikasi dengan penjual makanan dan memberi penilaian terhadap pesanan.

#### **a. Fungsi Menambah Item Makanan ke Troli**

Sebelum membuat pesanan, pelanggan harus menambah item makanan ke troli. Bahagian kiri Rajah 9 menunjukkan butang "tambah ke troli" yang disediakan kepada pelanggan. Kuantiti pesanan boleh dikemaskinikan pada antara muka troli seperti bahagian kanan Rajah 9.

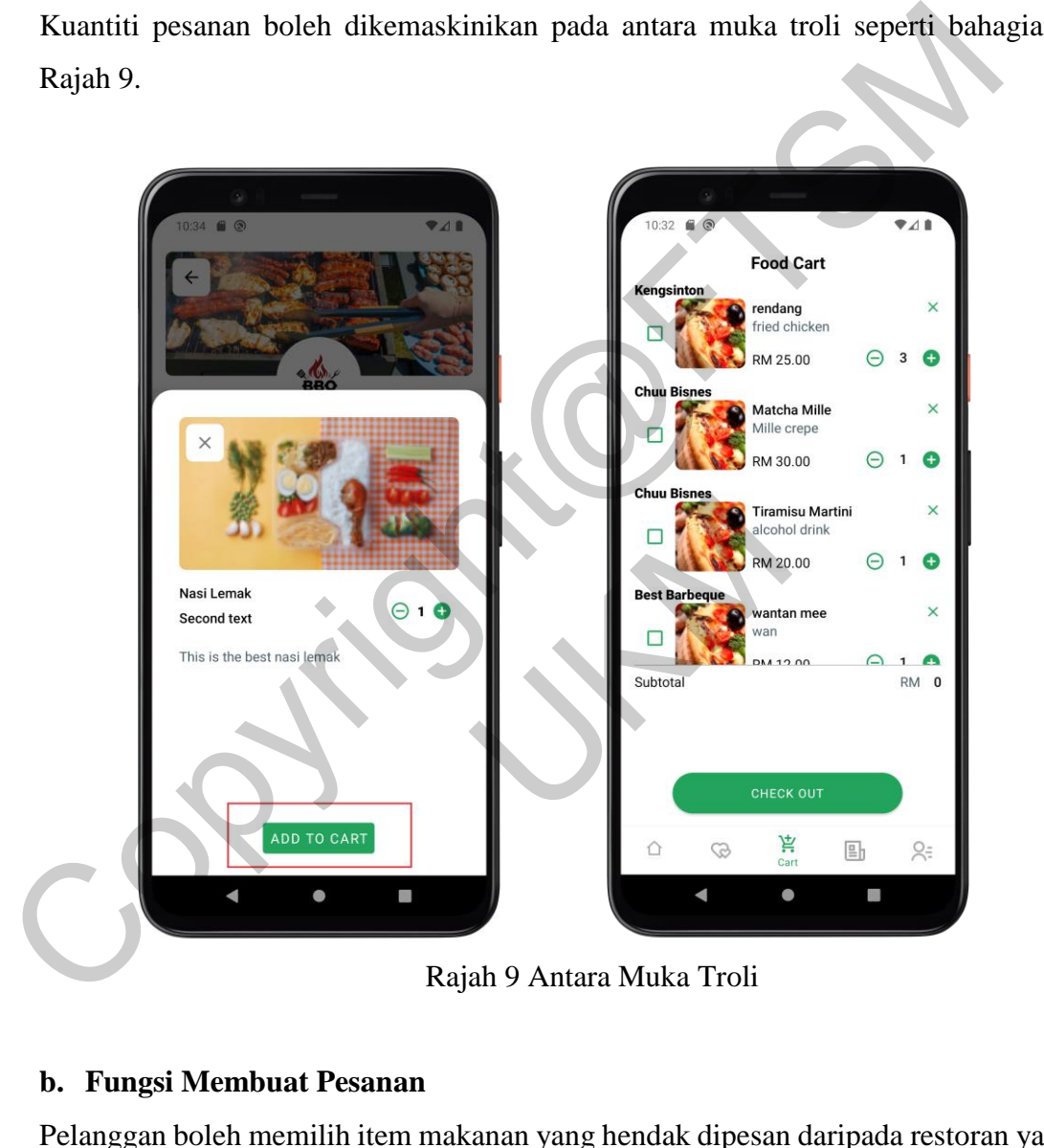

Rajah 9 Antara Muka Troli

#### **b. Fungsi Membuat Pesanan**

Pelanggan boleh memilih item makanan yang hendak dipesan daripada restoran yang sama pada senarai "troli". Seterusnya, pelanggan harus menekan butang "pesan sekarang" seperti yang dipaparkan pada bahagian kiri Rajah 10. Manakala bahagian kanan Rajah 10 menunjukkan butiran pesanan untuk memudahkan pengesahan pelanggan mengenai pesanan yang dibuat tersebut.

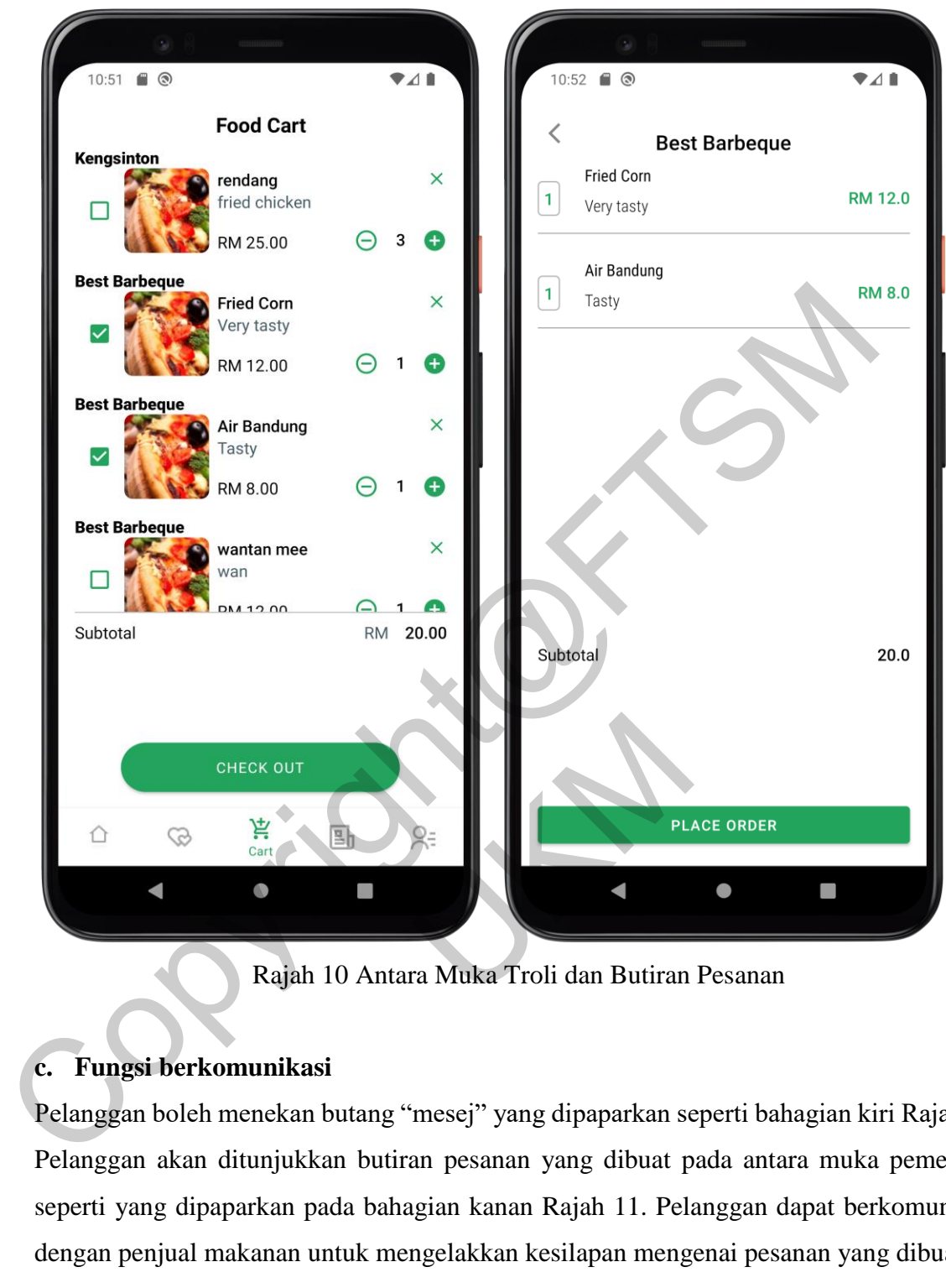

Rajah 10 Antara Muka Troli dan Butiran Pesanan

## **c. Fungsi berkomunikasi**

Pelanggan boleh menekan butang "mesej" yang dipaparkan seperti bahagian kiri Rajah 11. Pelanggan akan ditunjukkan butiran pesanan yang dibuat pada antara muka pemesejan seperti yang dipaparkan pada bahagian kanan Rajah 11. Pelanggan dapat berkomunikasi dengan penjual makanan untuk mengelakkan kesilapan mengenai pesanan yang dibuat.

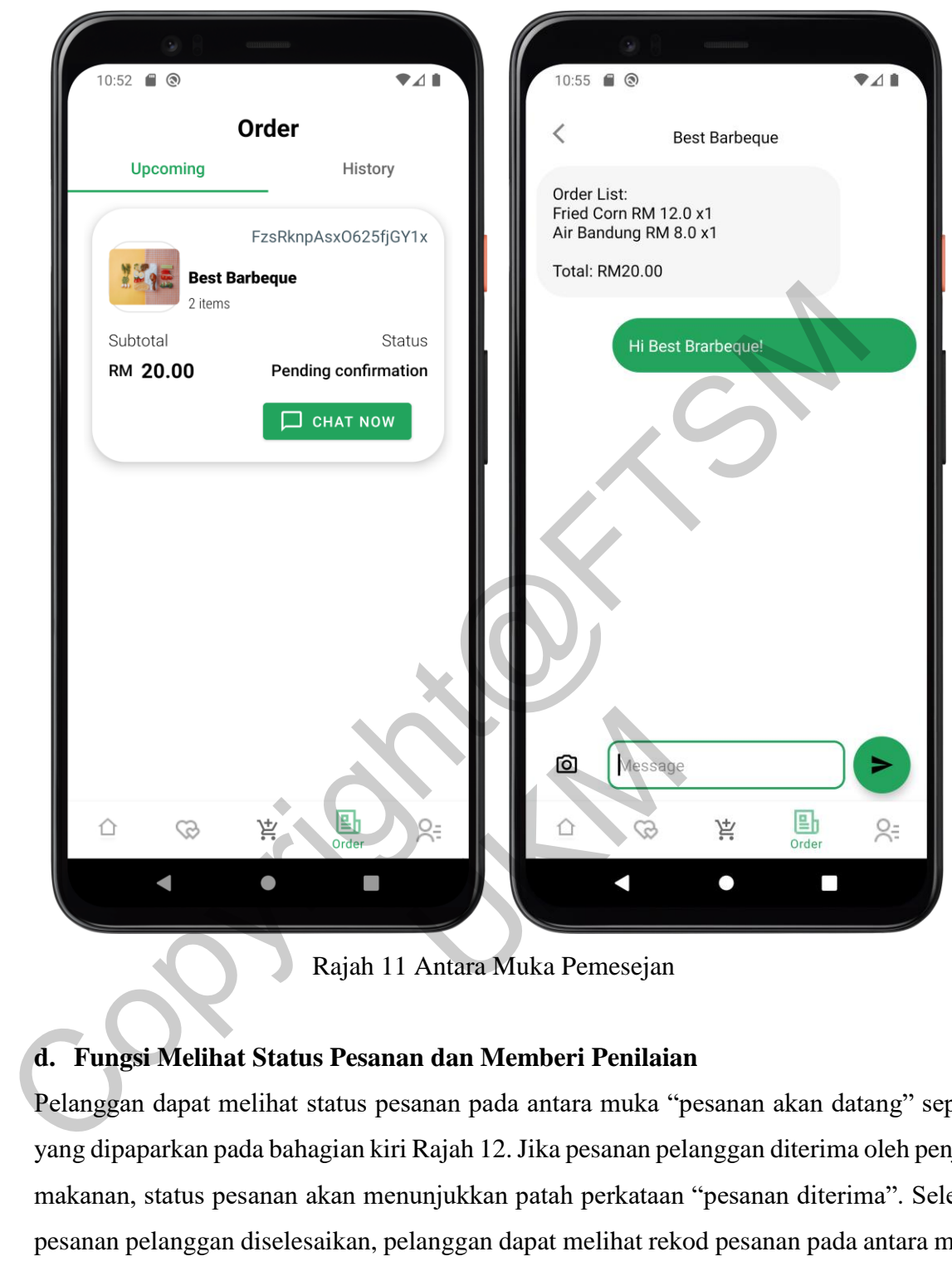

Rajah 11 Antara Muka Pemesejan

## **d. Fungsi Melihat Status Pesanan dan Memberi Penilaian**

Pelanggan dapat melihat status pesanan pada antara muka "pesanan akan datang" seperti yang dipaparkan pada bahagian kiri Rajah 12. Jika pesanan pelanggan diterima oleh penjual makanan, status pesanan akan menunjukkan patah perkataan "pesanan diterima". Selepas pesanan pelanggan diselesaikan, pelanggan dapat melihat rekod pesanan pada antara muka "sejarah pesanan" seperti yang ditunjukkan pada bahagian tengah Rajah 12. Bahagian kanan Rajah 12 pula menunjukkan antara muka "penilaian pesanan" yang boleh diisikan oleh pelanggan dengan menekan butang "nilai sekarang" pada antara muka "sejarah pesanan". Pelanggan boleh memberi taraf bintang serta komen terhadap pesanan yang telah diterima.

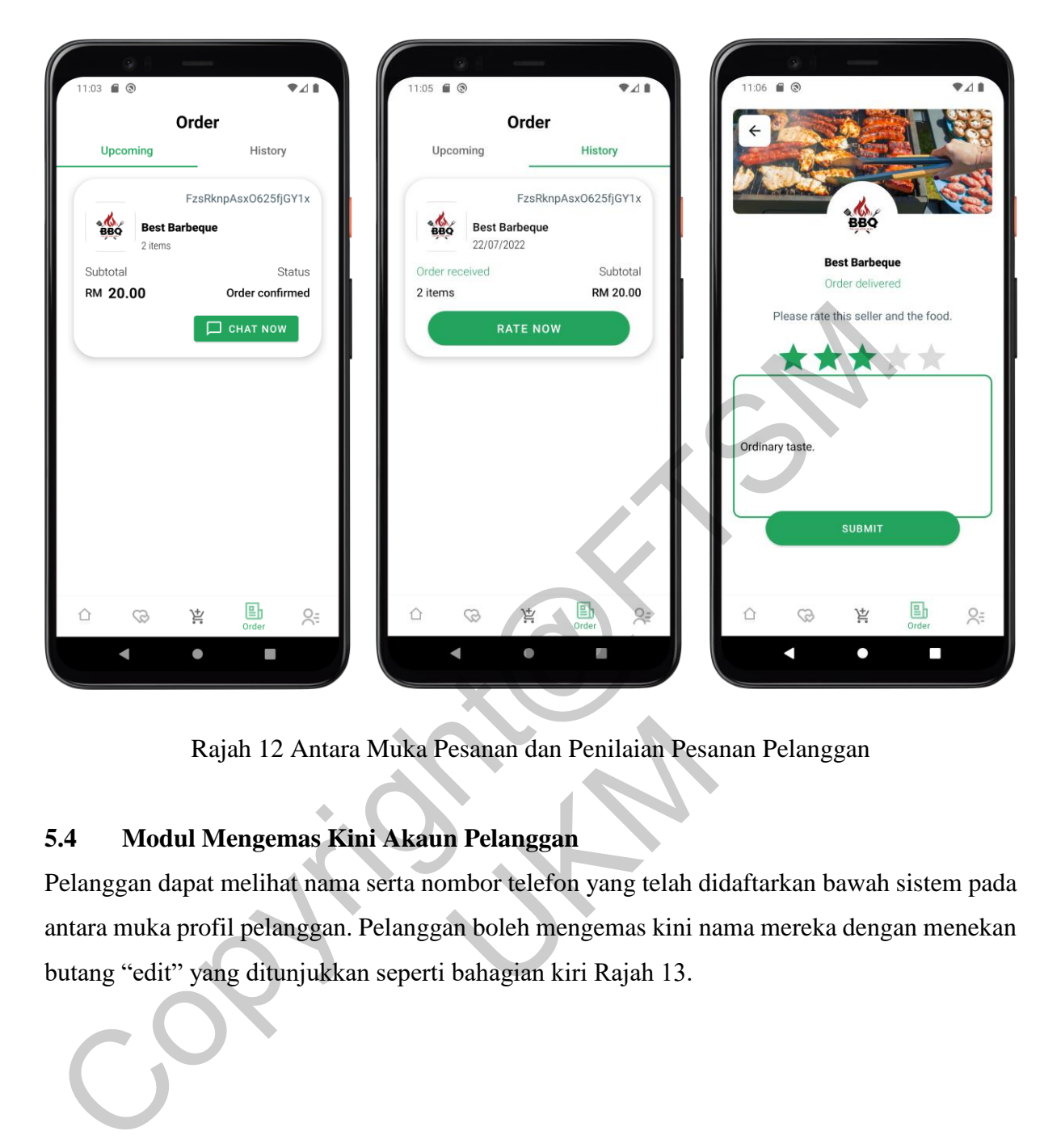

Rajah 12 Antara Muka Pesanan dan Penilaian Pesanan Pelanggan

## **5.4 Modul Mengemas Kini Akaun Pelanggan**

Pelanggan dapat melihat nama serta nombor telefon yang telah didaftarkan bawah sistem pada antara muka profil pelanggan. Pelanggan boleh mengemas kini nama mereka dengan menekan butang "edit" yang ditunjukkan seperti bahagian kiri Rajah 13. n 12 Antara Muka Pesanan dan Penilaian Pesan<br>
ngemas Kini Akaun Pelanggan<br>
nelihat nama serta nombor telefon yang telah di<br>
pelanggan. Pelanggan boleh mengemas kini na<br>
g ditunjukkan seperti bahagian kiri Rajah 13.

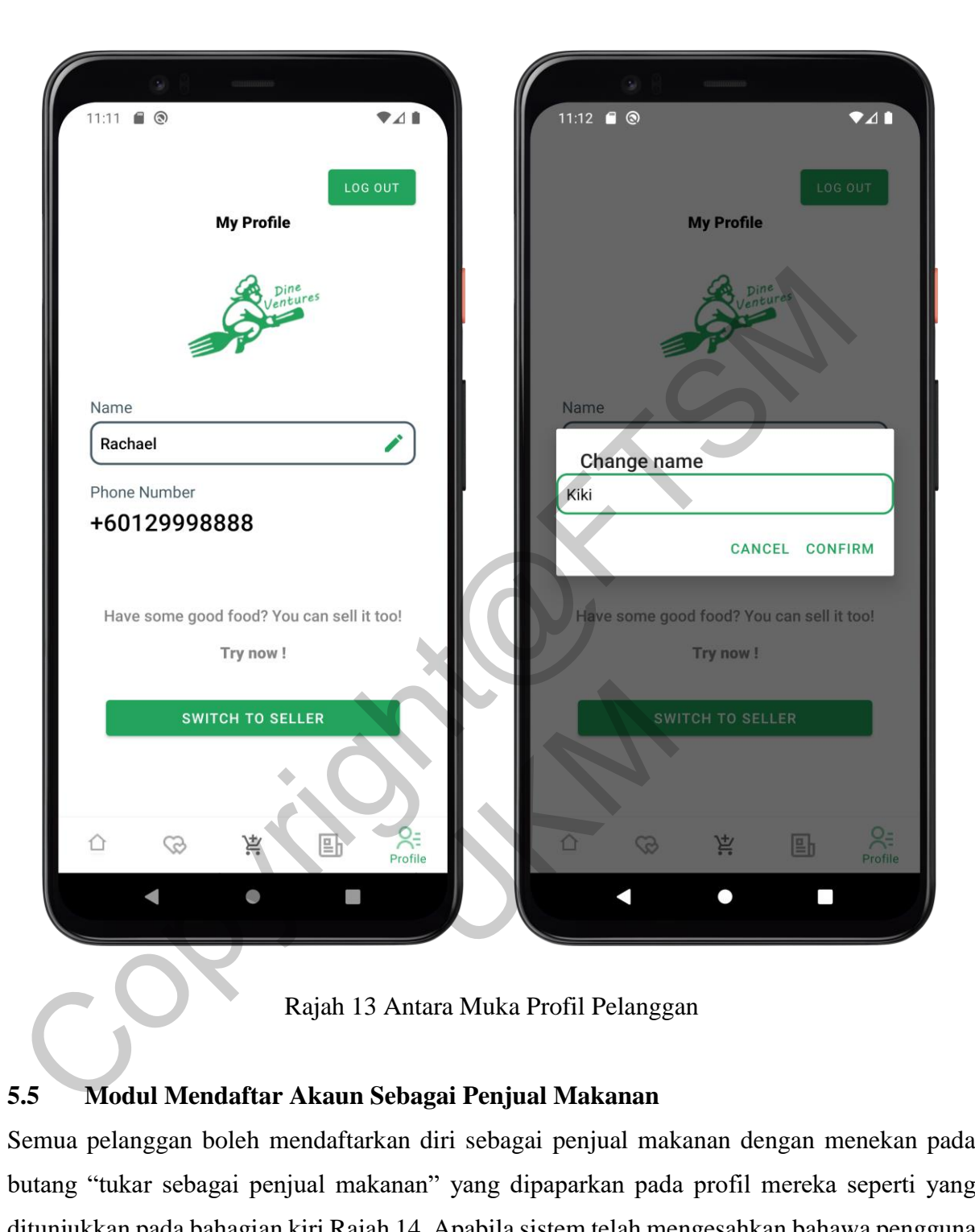

Rajah 13 Antara Muka Profil Pelanggan

## **5.5 Modul Mendaftar Akaun Sebagai Penjual Makanan**

Semua pelanggan boleh mendaftarkan diri sebagai penjual makanan dengan menekan pada butang "tukar sebagai penjual makanan" yang dipaparkan pada profil mereka seperti yang ditunjukkan pada bahagian kiri Rajah 14. Apabila sistem telah mengesahkan bahawa pengguna tersebut belum mendaftarkan akaun sebagai penjual makanan, sistem akan memaparkan antara muka pendaftaran akaun penjual makanan serta menggesa pengguna untuk mengisi butiran bisnesnya. Profil bisnes penjual makanan harus semua diisikan seperti yang ditunjukkan pada bahagian kanan Rajah 14. Akaun penjual makanan akan dicipta selepas pelanggan menekan butang "hantar" dengan syarat semua maklumat adalah dalam format yang betul.

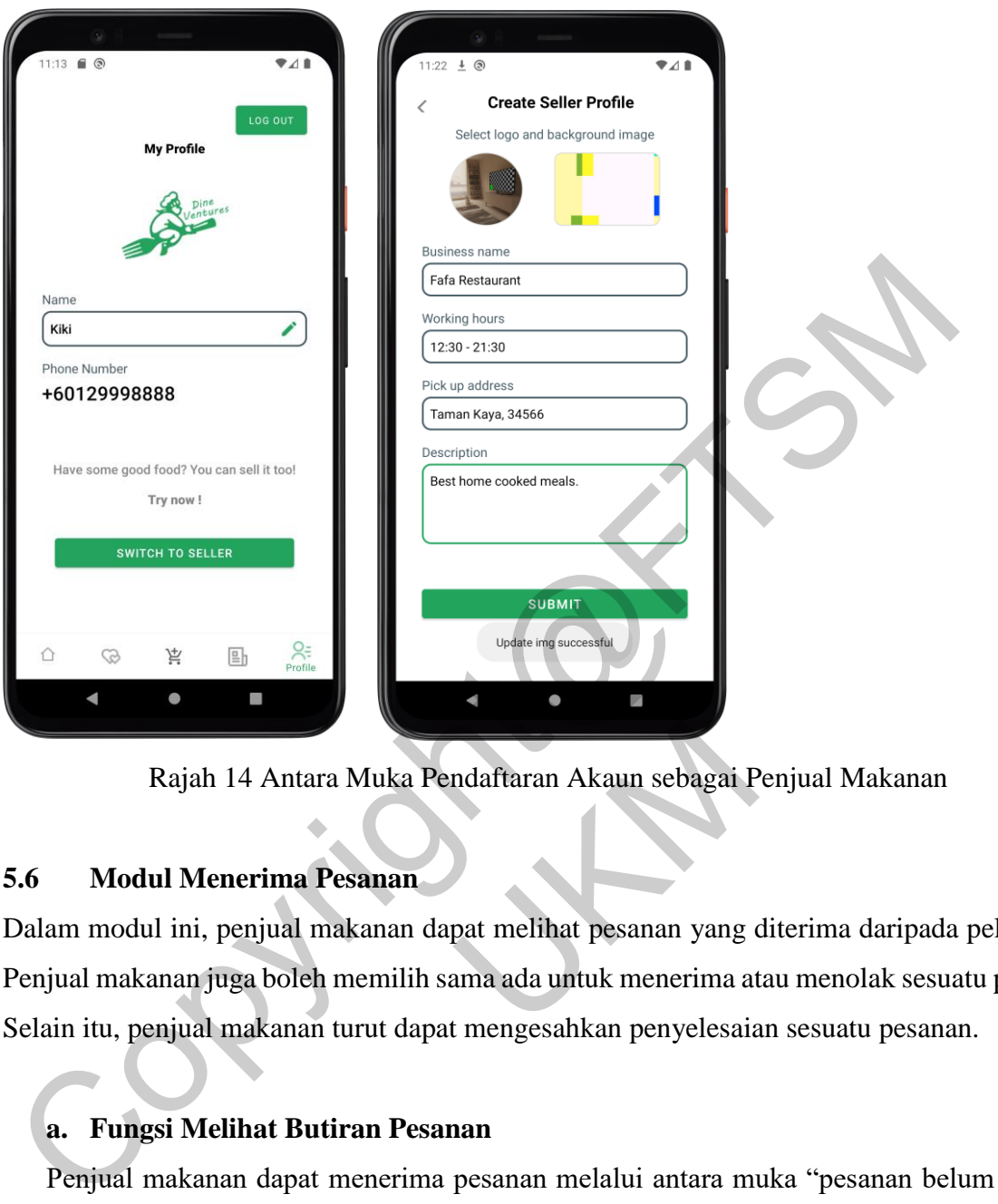

Rajah 14 Antara Muka Pendaftaran Akaun sebagai Penjual Makanan

## **5.6 Modul Menerima Pesanan**

Dalam modul ini, penjual makanan dapat melihat pesanan yang diterima daripada pelanggan. Penjual makanan juga boleh memilih sama ada untuk menerima atau menolak sesuatu pesanan. Selain itu, penjual makanan turut dapat mengesahkan penyelesaian sesuatu pesanan.

## **a. Fungsi Melihat Butiran Pesanan**

Penjual makanan dapat menerima pesanan melalui antara muka "pesanan belum selesai" seperti yang ditunjukkan pada bahagian kiri Rajah 15. Selain itu, penjual makanan boleh menekan pada mana-mana baris dalam senarai "pesanan belum selesai" untuk melihat butiran pesanan tersebut. Sistem akan memaparkan butiran pesanan yang dipilih tersebut seperti yang dipaparkan pada bahagian tengah Rajah 15. Penjual makanan juga dapat berkomunikasi dengan pelanggan dengan menekan butang "mesej". 14 Antara Muka Pendaftaran Akaun sebagai P<br>
14 Antara Muka Pendaftaran Akaun sebagai P<br>
14 Antara Muka Pendaftaran Akaun sebagai P<br>
14 Peranan penjual makanan dapat mengesahkan penyelesaia<br>
14 Peranan penyelesaia<br>
14 Peran

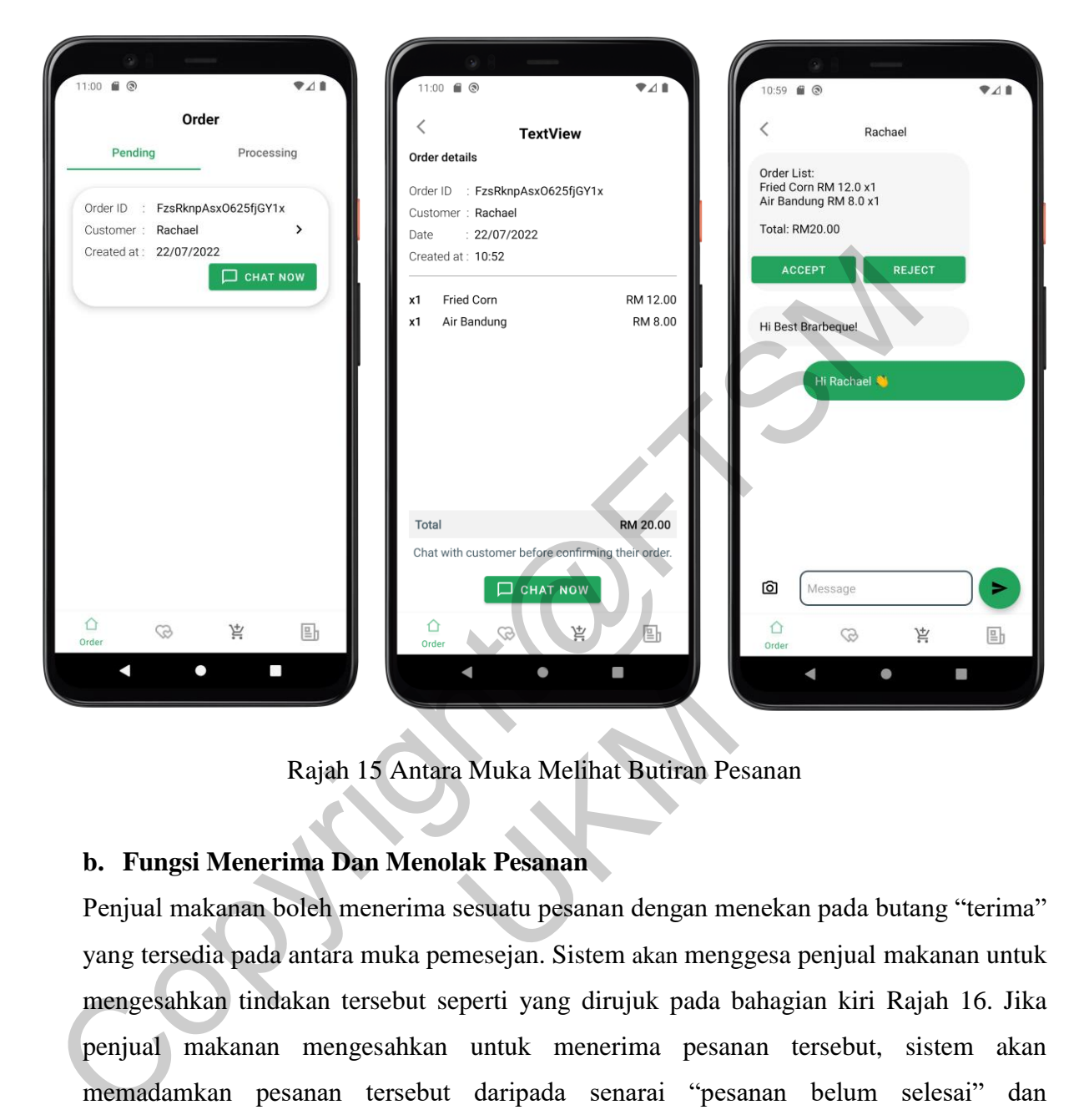

Rajah 15 Antara Muka Melihat Butiran Pesanan

## **b. Fungsi Menerima Dan Menolak Pesanan**

Penjual makanan boleh menerima sesuatu pesanan dengan menekan pada butang "terima" yang tersedia pada antara muka pemesejan. Sistem akan menggesa penjual makanan untuk mengesahkan tindakan tersebut seperti yang dirujuk pada bahagian kiri Rajah 16. Jika penjual makanan mengesahkan untuk menerima pesanan tersebut, sistem akan memadamkan pesanan tersebut daripada senarai "pesanan belum selesai" dan menambahkan pesanan tersebut kepada senarai "pesanan dalam proses" seperti yang ditunjukkan pada bahangian tengah Rajah 16. Apabila penjual makanan ingin menolak sesuatu pesanan dengan menekan pada butang "menolak pesanan" yang dipaparkan pada antara muka pemesejan, sistem akan menggesa penjual makanan untuk memilih sebab atas penolakkan tersebut seperti yang dipaparkan pada bahagian kanan Rajah 16. Rajah 15 Antara Muka Melihat Butiran Pe<br>
enerima Dan Menolak Pesanan<br>
an boleh menerima sesuatu pesanan dengan menada antara muka pemesejan. Sistem akan meng<br>
tindakan tersebut seperti yang dirujuk pada b<br>
nan mengesahkan

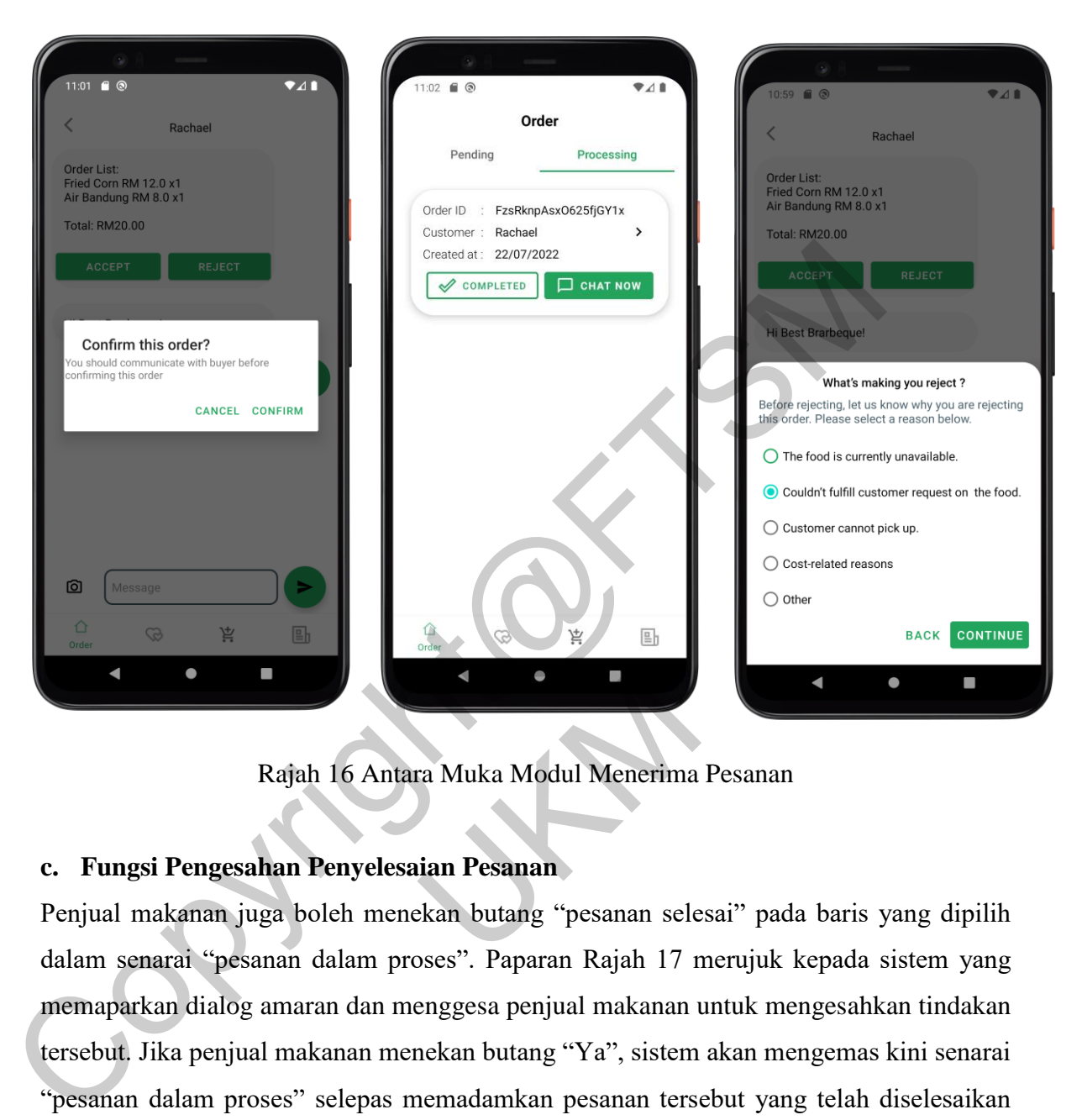

Rajah 16 Antara Muka Modul Menerima Pesanan

### **c. Fungsi Pengesahan Penyelesaian Pesanan**

Penjual makanan juga boleh menekan butang "pesanan selesai" pada baris yang dipilih dalam senarai "pesanan dalam proses". Paparan Rajah 17 merujuk kepada sistem yang memaparkan dialog amaran dan menggesa penjual makanan untuk mengesahkan tindakan tersebut. Jika penjual makanan menekan butang "Ya", sistem akan mengemas kini senarai "pesanan dalam proses" selepas memadamkan pesanan tersebut yang telah diselesaikan daripada senarainya. Rajah 16 Antara Muka Modul Menerima<br>ngesahan Penyelesaian Pesanan<br>nan juga boleh menekan butang "pesanan sele<br>"pesanan dalam proses". Paparan Rajah 17 r<br>ialog amaran dan menggesa penjual makanan n<br>enjual makanan menekan bu

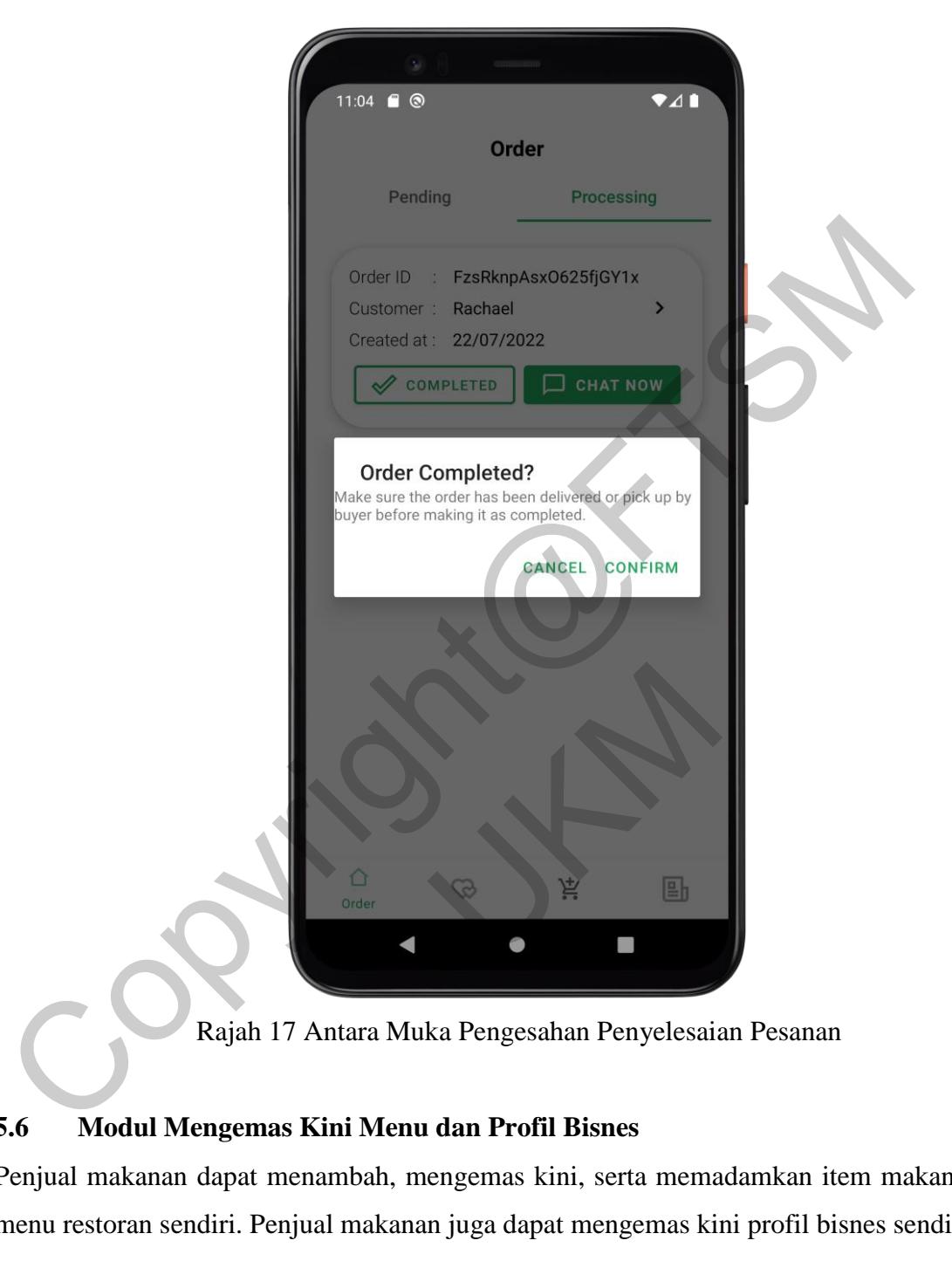

Rajah 17 Antara Muka Pengesahan Penyelesaian Pesanan

### **5.6 Modul Mengemas Kini Menu dan Profil Bisnes**

Penjual makanan dapat menambah, mengemas kini, serta memadamkan item makanan pada menu restoran sendiri. Penjual makanan juga dapat mengemas kini profil bisnes sendiri.

#### **a. Fungsi Menambah Item Baharu ke Menu**

Penjual makanan boleh menavigasi ke antara muka "menu" lalu klik pada mana-mana kategori makanan yang ingin ditambahkan item baharu. Pengguna boleh menekan butang "tambah" yang dipaparkan pada antara muka "senarai item makanan" seperti yang ditunjukkan pada bahagian tengah Rajah 18 lalu mengisi butiran item baharu yang diperlukan seperti bahagian kanan Rajah 18. Butiran item baharu tersebut akan disimpan selepas penjual makanan menekan butang "tambah ke menu".

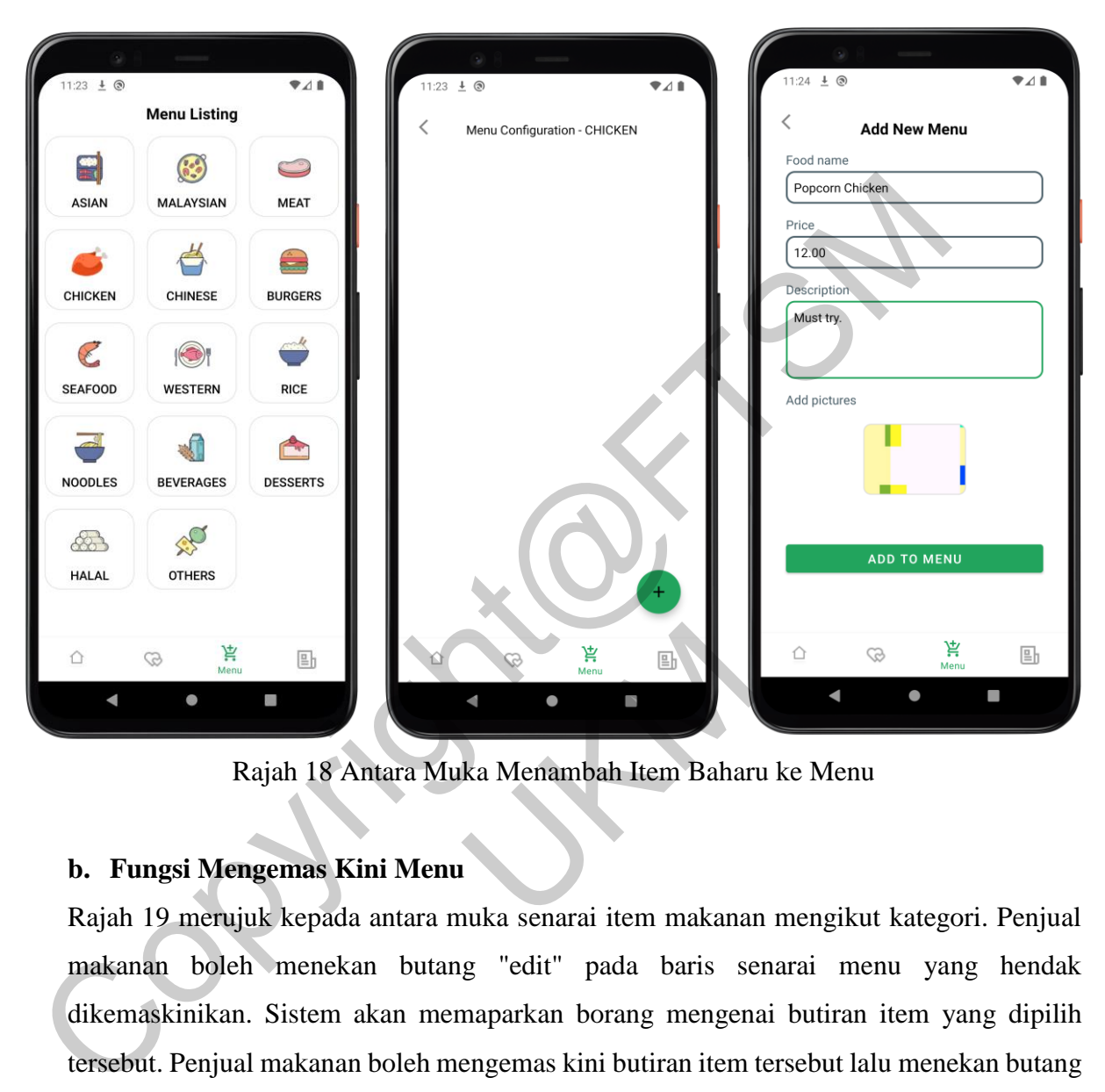

Rajah 18 Antara Muka Menambah Item Baharu ke Menu

### **b. Fungsi Mengemas Kini Menu**

Rajah 19 merujuk kepada antara muka senarai item makanan mengikut kategori. Penjual makanan boleh menekan butang "edit" pada baris senarai menu yang hendak dikemaskinikan. Sistem akan memaparkan borang mengenai butiran item yang dipilih tersebut. Penjual makanan boleh mengemas kini butiran item tersebut lalu menekan butang "simpan". Selain itu, penjual makanan juga boleh memadamkan item makanan tertentu daripada menu dengan klik pada butang "delete" pada senarai yang dipaparkan. Akhir sekali, penjual makanan boleh melumpuhkan mana-mana item makanan daripada menu dengan menekan butang "disable" yang merupakan ikon pertama pada baris senarai item seperti yang ditunjukkan pada Rajah 19. Estatista 18 Antara Muka Menambah Item Bahar<br>
18 Antara Muka Menambah Item Bahar<br>
19 Antara Kini Menu<br>
19 Antara muka senarai item makanan<br>
19 Antara butang "edit" pada baris sen.<br>
19 Antara butang "edit" pada baris sen.<br>

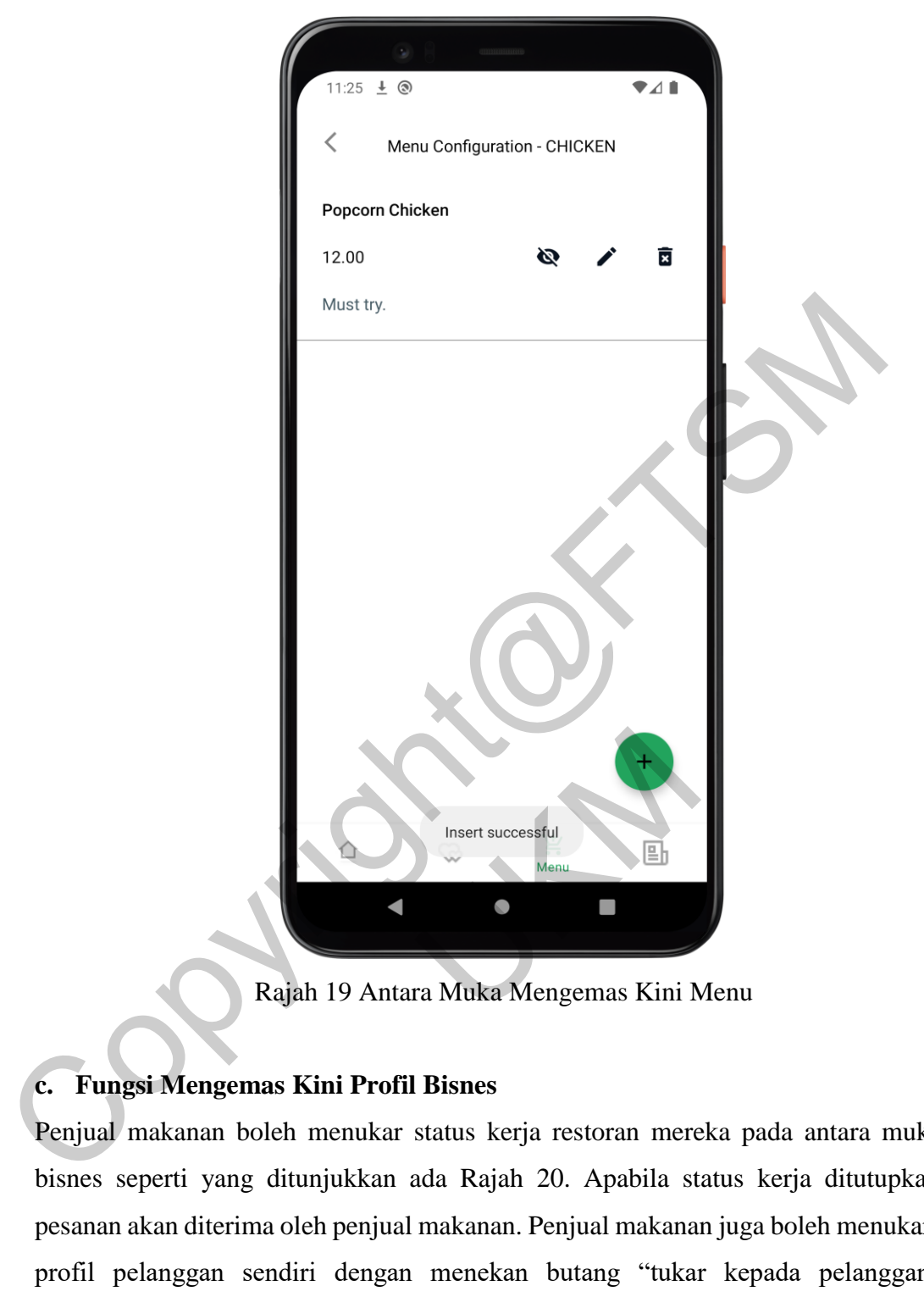

Rajah 19 Antara Muka Mengemas Kini Menu

## **c. Fungsi Mengemas Kini Profil Bisnes**

Penjual makanan boleh menukar status kerja restoran mereka pada antara muka profil bisnes seperti yang ditunjukkan ada Rajah 20. Apabila status kerja ditutupkan, tiada pesanan akan diterima oleh penjual makanan. Penjual makanan juga boleh menukar kepada profil pelanggan sendiri dengan menekan butang "tukar kepada pelanggan" yang dipaparkan pada profil bisnes. Akhirnya, penjual makanan boleh log keluar daripada sistem dengan klik pada butang "log keluar" yang dipaparkan pada bahagian atas sebelah kanan profil bisnes.

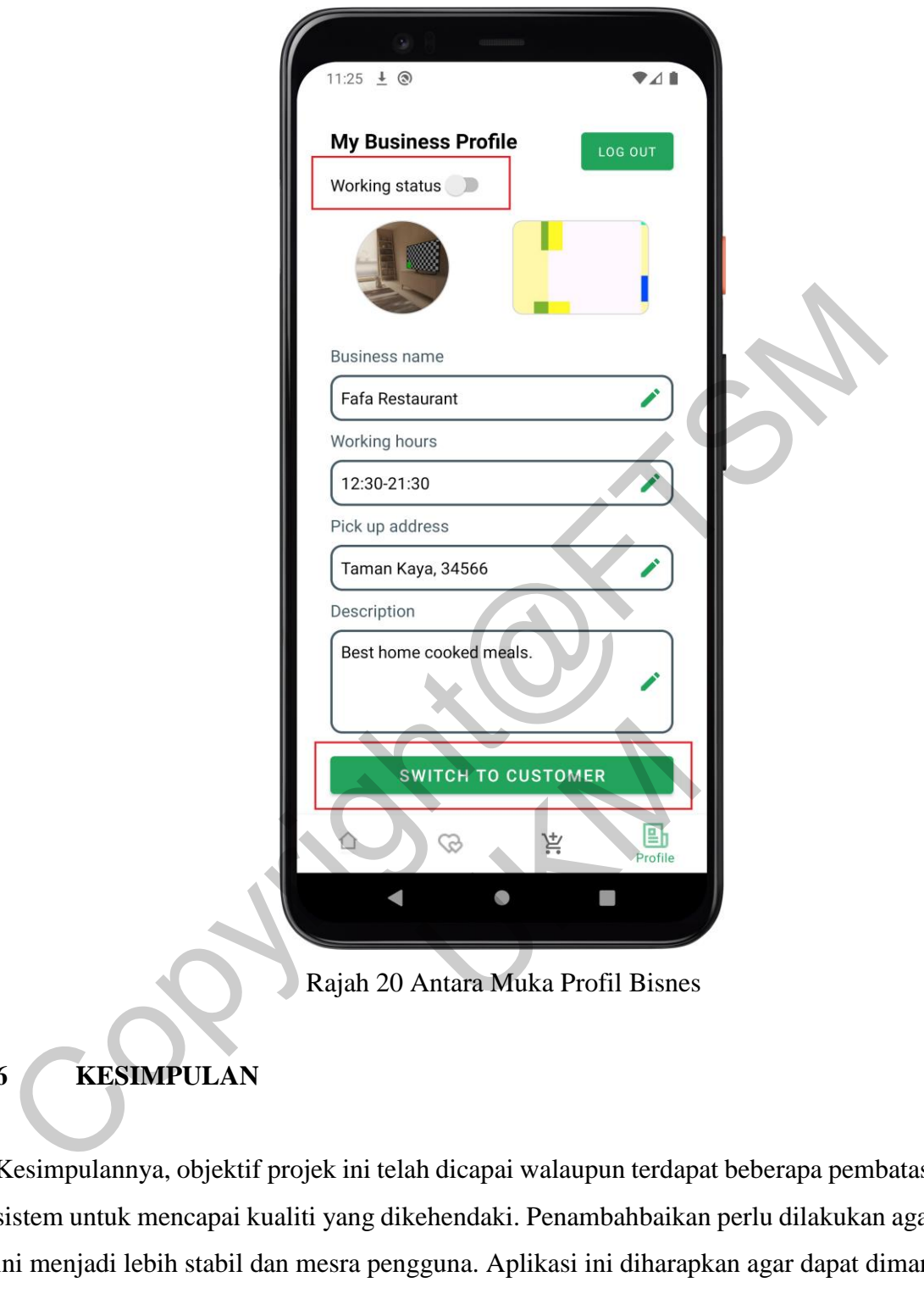

Rajah 20 Antara Muka Profil Bisnes

## **6 KESIMPULAN**

Kesimpulannya, objektif projek ini telah dicapai walaupun terdapat beberapa pembatasan pada sistem untuk mencapai kualiti yang dikehendaki. Penambahbaikan perlu dilakukan agar sistem ini menjadi lebih stabil dan mesra pengguna. Aplikasi ini diharapkan agar dapat dimanfaatkan dalam kalangan masyarakat supaya menjadi alternatif yang baik untuk memesan makanan dengan lebih murah. Selain itu, aplikasi ini boleh dijadikan pelantar yang menyediakan sumber pendapatan atau model perniagaan untuk penjual makanan yang memasak di rumah di mana juga dapat menyumbang kepada ekonomi masyarakat setempat.

Kini adalah masa yang menarik untuk industri penghantaran makanan. Dengan teknologi baharu seperti pembelajaran dalam (Deep Learning) dan pembelajaran mesin (Machine Learning), terdapat banyak perkara yang boleh dilakukan dari segi inovasi. Syarikat perlu menyampaikan ciri terkini kepada pengguna mereka seperti sistem cadangan dan kaedah pembayaran selamat bersama dengan UX yang berkuasa. Walaupun banyak cabaran menanti, terdapat perspektif optimis untuk industri dalam jangka panjang.

#### **7 RUJUKAN**

Anurag Jain, 2020. Top 2 Business Models For On-Demand Food Delivery Apps. https://oyelabs.com/on-demand-food-delivery-apps-business-models/ [3 Mac 2020].

Assif Shameen, 2021. Tech: The Future of Food and grocery delivery. The Edge Markets. https://www.theedgemarkets.com/article/tech-future-food-and-grocery-delivery [23 Jun 2021]. RUJUKAN<br>
Anurag Jain, 2020. Top 2 Business Models For On-Demand Food Delivery<br>
https://oyelabs.com/on-demand-food-delivery-apps-business-models/ [3 Mac :<br>
Assif Shameen, 2021. Tech: The Future of Food and grocery-delivery.

- Azuar Fahmi Mohd Ali, 2021. Vendor nekad boikot Foodpanda. Majoriti. https://majoriti.com.my/berita/2021/10/22/vendor-nekad-boikot-foodpanda [22 Oktober 2021].
- Benard Magara Maake, 2019. A Survey on Data Mining Techniques in Research Paper Recommender Systems. IGI Global.
- Chris B. Murphy, 2021. Order Management System (OMS). https://www.investopedia.com/terms/o/oms.asp [19 Mei 2022].
- Chunxia Zhang; Ming Yang; Jing Lv; Wanqi Yang, 2018. An improved hybrid collaborative filtering algorithm based on tags and time factor. Big Data Mining and Analytics, Volume: 1, Issue: 2. Mohd Ali, 2021. Vendor nekad boil<br>
oriti.com.my/berita/2021/10/22/vendor-nekad-<br>
121].<br>
121. Maake, 2019. A Survey on Data Mining Teader Systems. IGI Global.<br>
1221. Order Managem<br>
1221. Order Managem<br>
1221. Order Managem<br>
- Maake, B. M., & Tranos, Z. U. V. A. (2019). A serendipitous research paper recommender system. International Journal of Business and Management Studies, 11(1), 39-53.
- Marko Balabanovic, 1997. Fab: Content-Based, Collaborative Recommendation. Research Gate.
- McNee SM, Riedl J, Konstan JA (2006) Making recommendations better: an analytic model

for human recommender interaction. In: Conference on human factors in computing systems, Montréal, Québec, Canada, pp 1103–1108

- Prem, 2021. A Simple Introduction to the k-Nearest Neighbour (kNN) Algorithm. Iunera. https://www.iunera.com/kraken/fabric/k-nearest-neighbour-knn-algorithm/#1-what-isk-nearest-neighbours [23 September 2021].
- Psfk, 2019. The Food Service Debrief. https://www.psfk.com/report/food-service-debrief [Jun 2019].
- Rachel Burns, 2019. Order Management and Order Processing: Why They're So Important for Business. https://www.shipbob.com/blog/order-management/ [28 Januari 2019].
- Resnick P, Varian H (1997) Recommender systems. Commun ACM 40:56–58
- Savemalaysia, 2021. Wondering why there is a shortage of food delivery riders in KL and Selangor? Maybe it's just because they are so lowly paid. Investor. https://klse.i3investor.com/web/blog/detail/savemalaysia/2021-04-29-storyh1564197280- Psfk, 2019. The Food Service Debrief. https://www.psfk.com/report/food-service-deb<br>
2019].<br>
Rachel Burns, 2019. Order Management and Order Processing: Why They're So Ir<br>
for Business. https://www.shipbob.com/blog/order-man

Wondering\_why\_there\_is\_a\_shortage\_of\_food\_delivery\_riders\_in\_KL\_and\_Sel [29] April 2021].

The Economist, 2005. Computing: Collaborative filtering software is changing the way people choose music, books and other things, by helping them find things they like, but did not know about. https://www.economist.com/technology-quarterly/2005/03/12/united-wefind [12 Mac 2005]. 1.13investor.com/web/blog/aetail/savemalaysia/<br>
1.80-<br>
1.13investor.com/web/blog/aetail/savemalaysia/<br>
1.1860-<br>
1.1860-<br>
1.1860-<br>
1.1860-<br>
1.1860-<br>
1.1860-<br>
1.1860-<br>
1.1860-<br>
1.1860-<br>
1.1860-<br>
1.1860-<br>
1.1860-<br>
1.1860-<br>
1.

Lam Thon Yin (A176449) Prof. Madya Dr. Mohd Zakree Ahmad Nazri Fakulti Teknologi & Sains Maklumat, Universiti Kebangsaan Malaysia